# Programmable Terminals

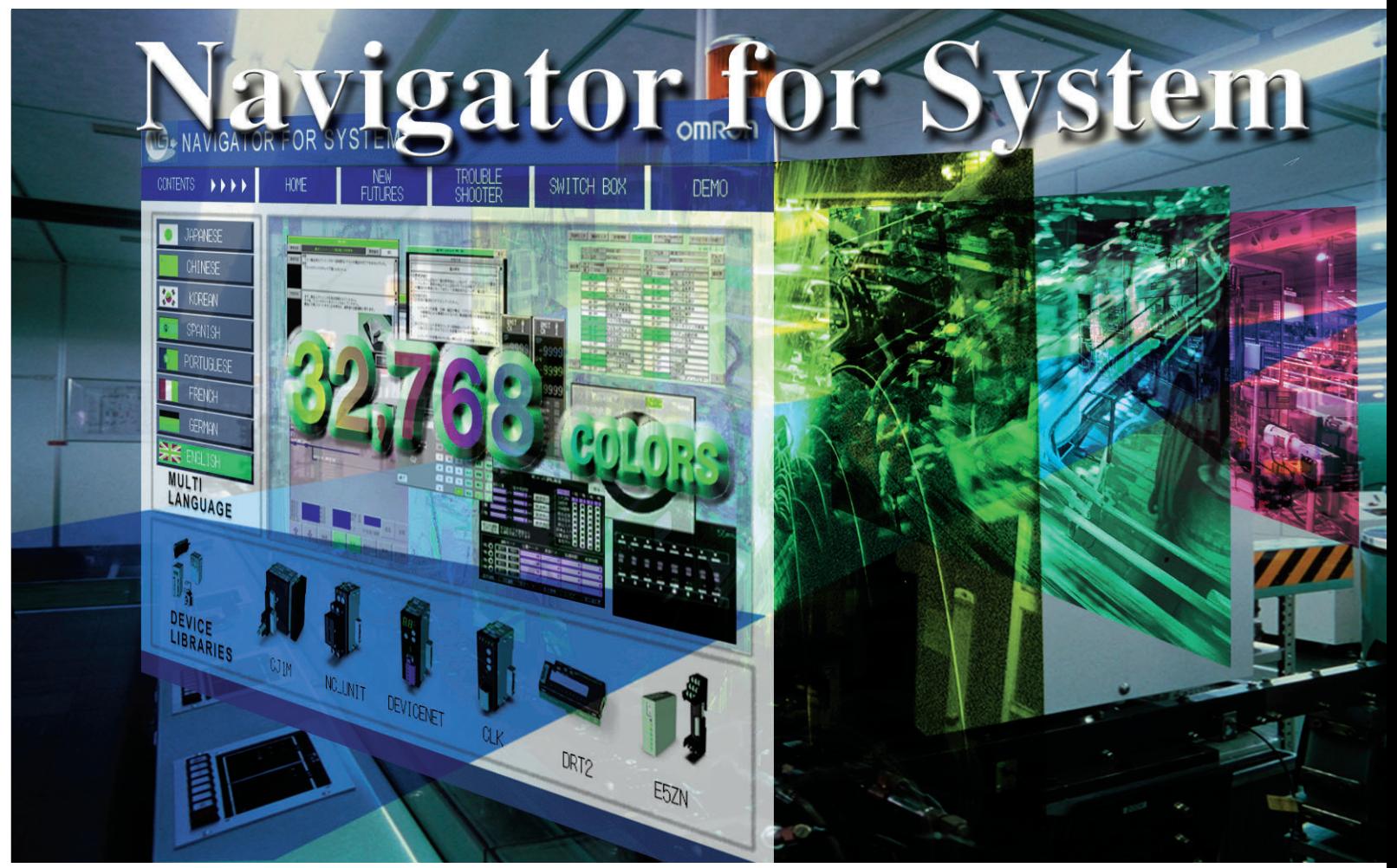

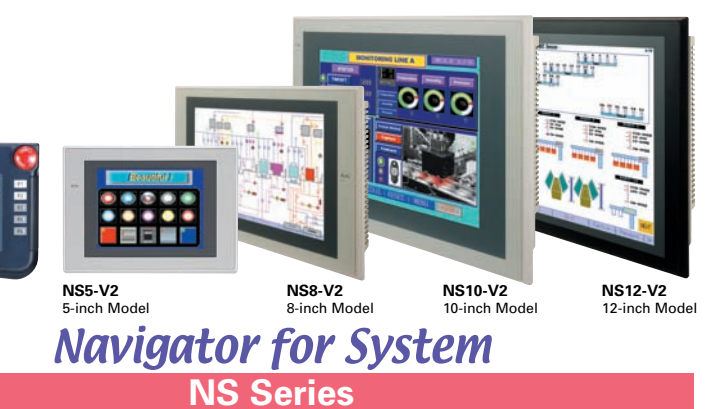

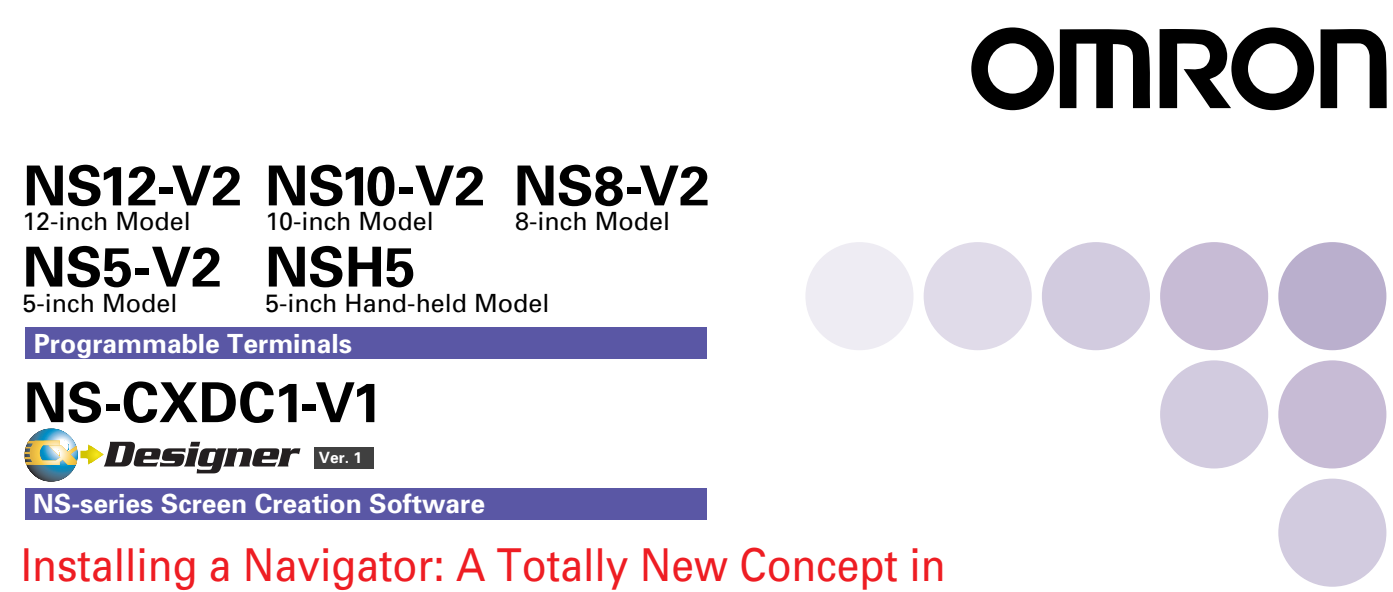

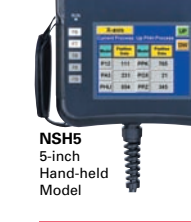

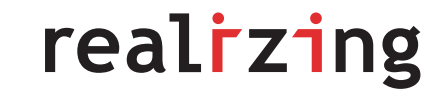

**Note: Do not use this document to operate the Unit.**

**Printed on 100% Recycled Paper**

> Cat. No. V078-E1-09 Printed in Japan 0206-1M

**IPRINTED WITH SOYINK** 

**Authorized Distributor:**

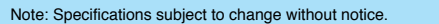

**OMRON Corporation Control Devices Division H.Q.** Shiokoji Horikawa, Shimogyo-ku, Kyoto, 600-8530 Japan Tel:(81)75-344-7109 Fax:(81)75-344-7149

#### **Regional Headquarters**

**OMRON EUROPE B.V.** Wegalaan 67-69, NL-2132 JD Hoofddorp Room 2211, Bank of China Tower, The Netherlands Tel:(31)2356-81-300/ Fax:(31)2356-81-388

**OMRON ELECTRONICS LLC** 1 East Commerce Drive, Schaumburg, IL 60173 U.S.A. Tel:(1)847-843-7900/Fax:(1)847-843-8568 **OMRON ASIA PACIFIC PTE. LTD.** 83 Clemenceau Avenue, #11-01, UE Square Singapore 239920 Tel:(65)6835-3011/Fax:(65)6835-2711 **OMRON (CHINA) CO., LTD.** 200 Yin Cheng Zhong Road, PuDong New Area, Shanghai, 200120 China

Tel:(86)21-5037-2222/Fax:(86)21-5037-2200

#### **Read and Understand this Catalog**

Please read and understand this catalog before purchasing the product. Please consult your OMRON representative if you have any questions or comments.

#### **Warranty and Limitations of Liability**

#### **WARRANTY**

OMRON's exclusive warranty is that the products are free from defects in materials and workmanship for a period of one year (or other period if specified) from date of sale by OMRON.

OMRON MAKES NO WARRANTY OR REPRESENTATION, EXPRESS OR IMPLIED, REGARDING NON-INFRINGEMENT, MERCHANTABILITY, OR FITNESS FOR PARTICULAR PURPOSE OF THE PRODUCTS. ANY BUYER OR USER ACKNOWLEDGES THAT THE BUYER OR USER ALONE HAS DETERMINED THAT THE PRODUCTS WILL SUITABLY MEET THE REQUIREMENTS OF THEIR INTENDED USE. OMRON DISCLAIMS ALL OTHER WARRANTIES, EXPRESS OR IMPLIED.

#### **LIMITATIONS OF LIABILITY**

OMRON SHALL NOT BE RESPONSIBLE FOR SPECIAL, INDIRECT, OR CONSEQUENTIAL DAMAGES, LOSS OF PROFITS OR COMMERCIAL LOSS IN ANY WAY CONNECTED WITH THE PRODUCTS, WHETHER SUCH CLAIM IS BASED ON CONTRACT, WARRANTY, NEGLIGENCE, OR STRICT LIABILITY.

In no event shall the responsibility of OMRON for any act exceed the individual price of the product on which liability is asserted. IN NO EVENT SHALL OMRON BE RESPONSIBLE FOR WARRANTY, REPAIR, OR OTHER CLAIMS REGARDING THE PRODUCTS UNLESS OMRON'S ANALYSIS CONFIRMS THAT THE PRODUCTS WERE PROPERLY HANDLED, STORED, INSTALLED, AND MAINTAINED AND NOT SUBJECT TO CONTAMINATION, ABUSE, MISUSE, OR INAPPROPRIATE MODIFICATION OR REPAIR.

#### **Application Considerations**

#### **SUITABILITY FOR USE**

OMRON shall not be responsible for conformity with any standards, codes, or regulations that apply to the combination of the product in the customer's application or use of the product.

Take all necessary steps to determine the suitability of the product for the systems, machines, and equipment with which it will be used.

Know and observe all prohibitions of use applicable to this product.

NEVER USE THE PRODUCT FOR AN APPLICATION INVOLVING SERIOUS RISK TO LIFE OR PROPERTY WITHOUT ENSURING THAT THE SYSTEM AS A WHOLE HAS BEEN DESIGNED TO ADDRESS THE RISKS, AND THAT THE OMRON PRODUCT IS PROPERLY RATED AND INSTALLED FOR THE INTENDED USE WITHIN THE OVERALL EQUIPMENT OR SYSTEM.

### **PROGRAMMABLE PRODUCTS**

OMRON shall not be responsible for the user's programming of a programmable product, or any consequence thereof.

**Disclaimers**

#### **CHANGE IN SPECIFICATIONS**

Product specifications and accessories may be changed at any time based on improvements and other reasons. Consult with your OMRON representative at any time to confirm actual specifications of purchased product.

#### **DIMENSIONS AND WEIGHTS**

Dimensions and weights are nominal and are not to be used for manufacturing purposes, even when tolerances are shown.

#### **PERFORMANCE DATA**

Performance data given in this catalog is provided as a guide for the user in determining suitability and does not constitute a warranty. It may represent the result of OMRON's test conditions, and the users must correlate it to actual application requirements. Actual performance is subject to the OMRON Warranty and Limitations of Liability.

**provide solutions that will give the highest added value to your system. We strive to solve on-site problems with our solutions instead of just providing touch screen functions. That is what OMRON is focused on.**

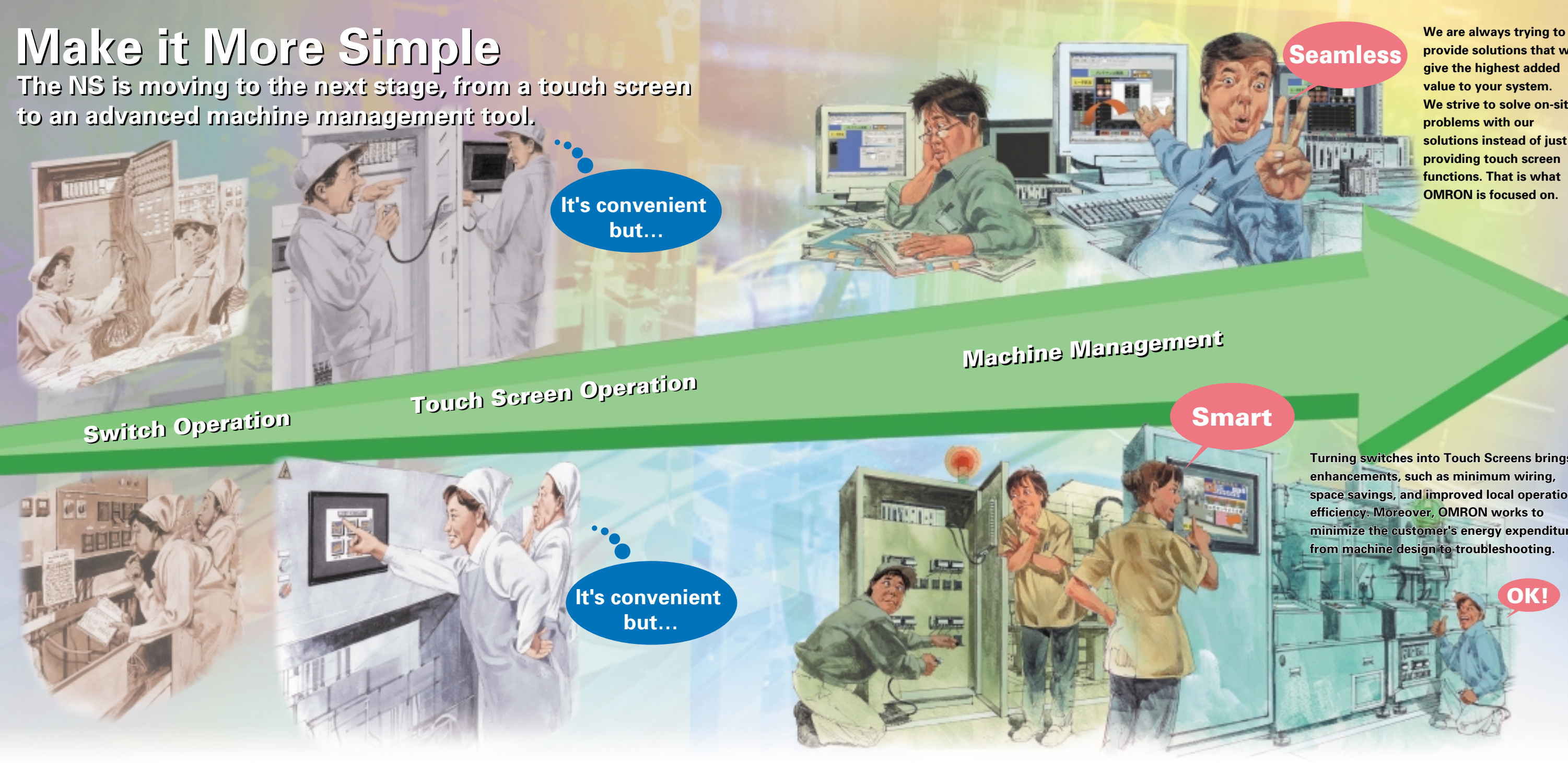

**Turning switches into Touch Screens brings enhancements, such as minimum wiring, space savings, and improved local operation efficiency. Moreover, OMRON works to minimize the customer's energy expenditure from machine design to troubleshooting.**

**OK!**

# **NS Enters a New Zone**

**From PLC Memory Allocation to Device Access** 

**Previous PTs shared data that was allocated in advance to specific words in the CPU Unit, and they were used to assist with device operations, and to display error locations, and countermeasures.**

**The NS Series achieves flexible data access to a variety of devices. It enables operators to reach the devices on the network including Special I/O Units, intelligent devices, and PLCs.**

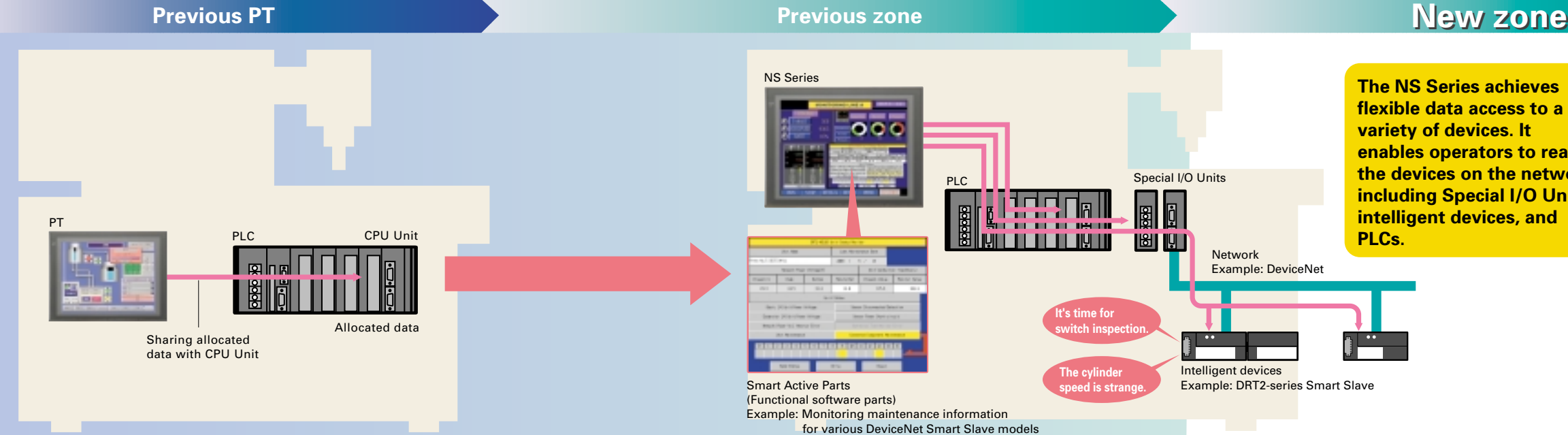

**With version 2 PTs (V2 suffix in model number), hardware functions are upgraded.**

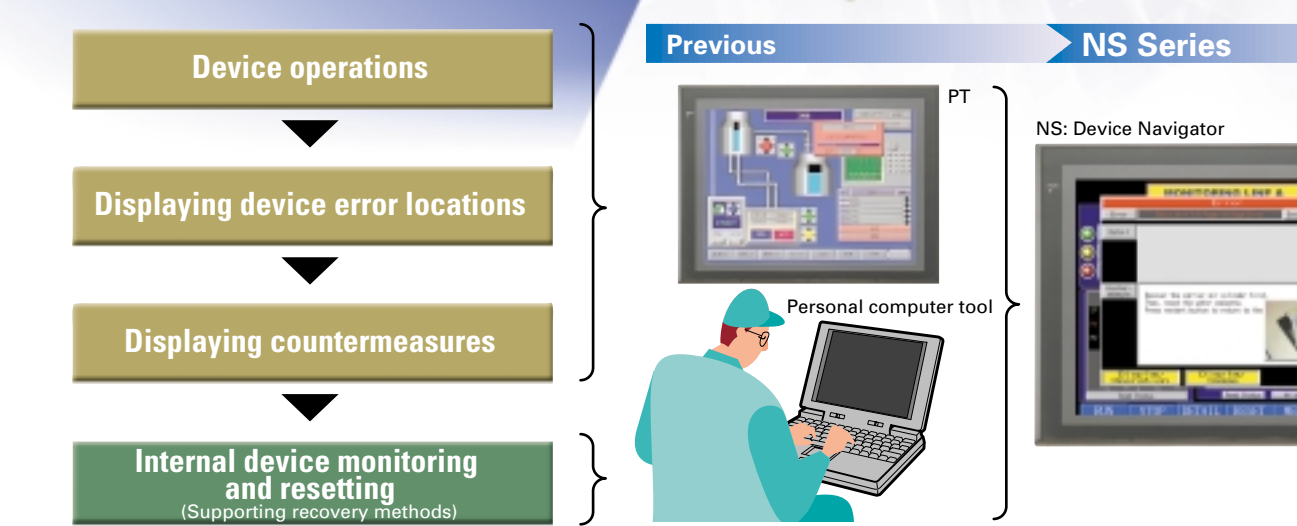

# PTs as a Machine Navigator PTs as a Machine Navigator

**NS-series PTs navigate all areas of machine operation, NS-series PTs navigate all areas of machine operation, from daily operation to error recovery. from daily operation to error recovery.**

> **The PT is traditionally a terminal that exchanges data in allocated areas with the PLC's CPU Unit. The internal and external control of a PLC with only this type of data exchange is, however, difficult. A NS-series PT, however, uses communications functions and Smart Active Parts to incorporate software computer functions to operate as a Device Navigator.**

# **Don't you have these problems?**

The Smart Active Parts are accessed by selecting  $Tools \rightarrow$ Use Library from the menu bar of the CX-Designer.

Refer to page 15 of this catalog to see the wide variety of Smart<br>Active Parts.

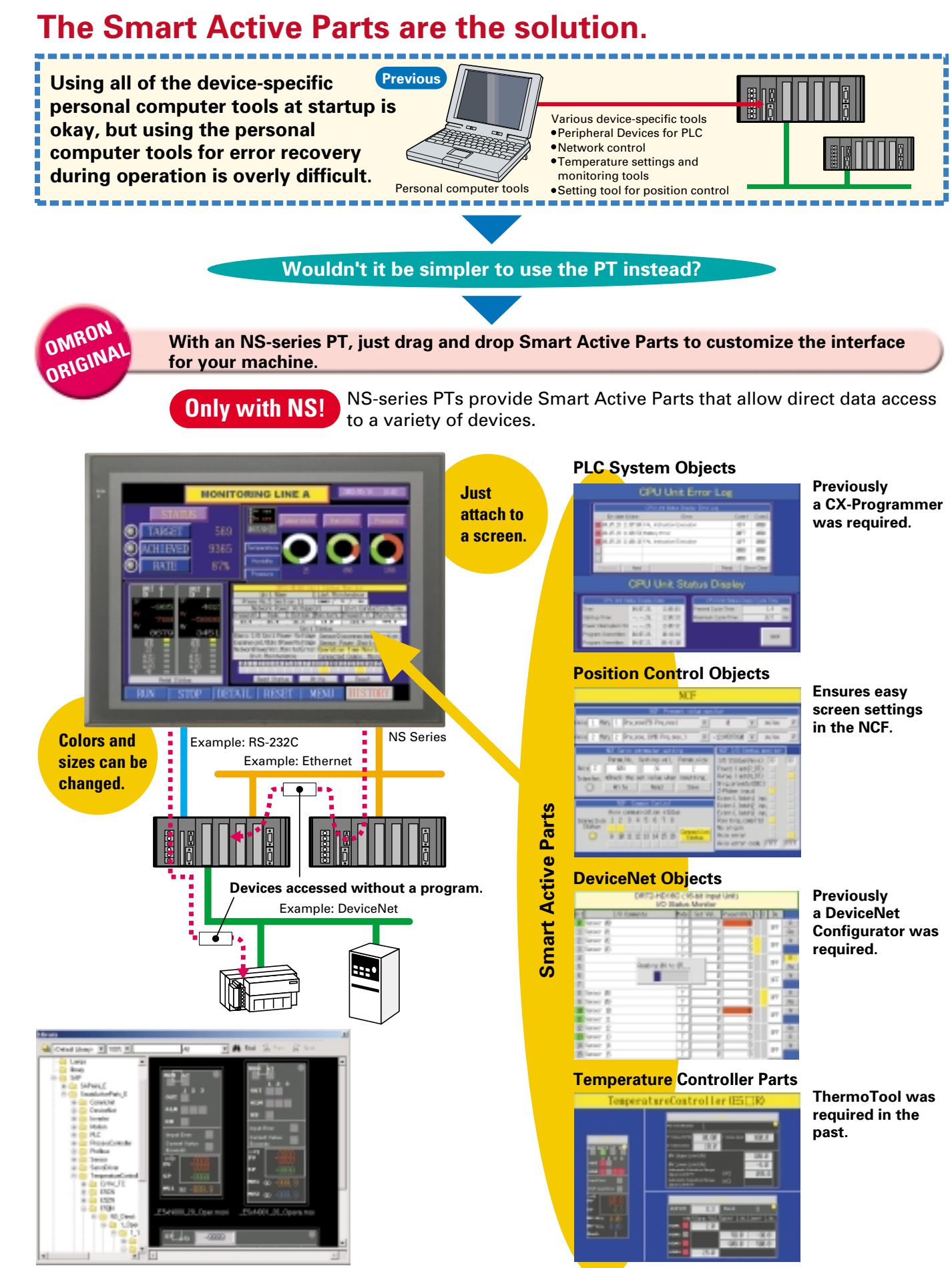

# **Large Capacity Increased Visibility**

**Note**: The NS5-V1 has a capacity of 6 MB.

**NS8-V2/NS10-V2/NS12-V2: 60 MB (-V1: 20 MB, same as before) NS5-V2: 20 MB**

**NS8-V2: Increased from 8.0 to 8.4 inches NS5-V2(STN)/NS12: Wider field of vision**

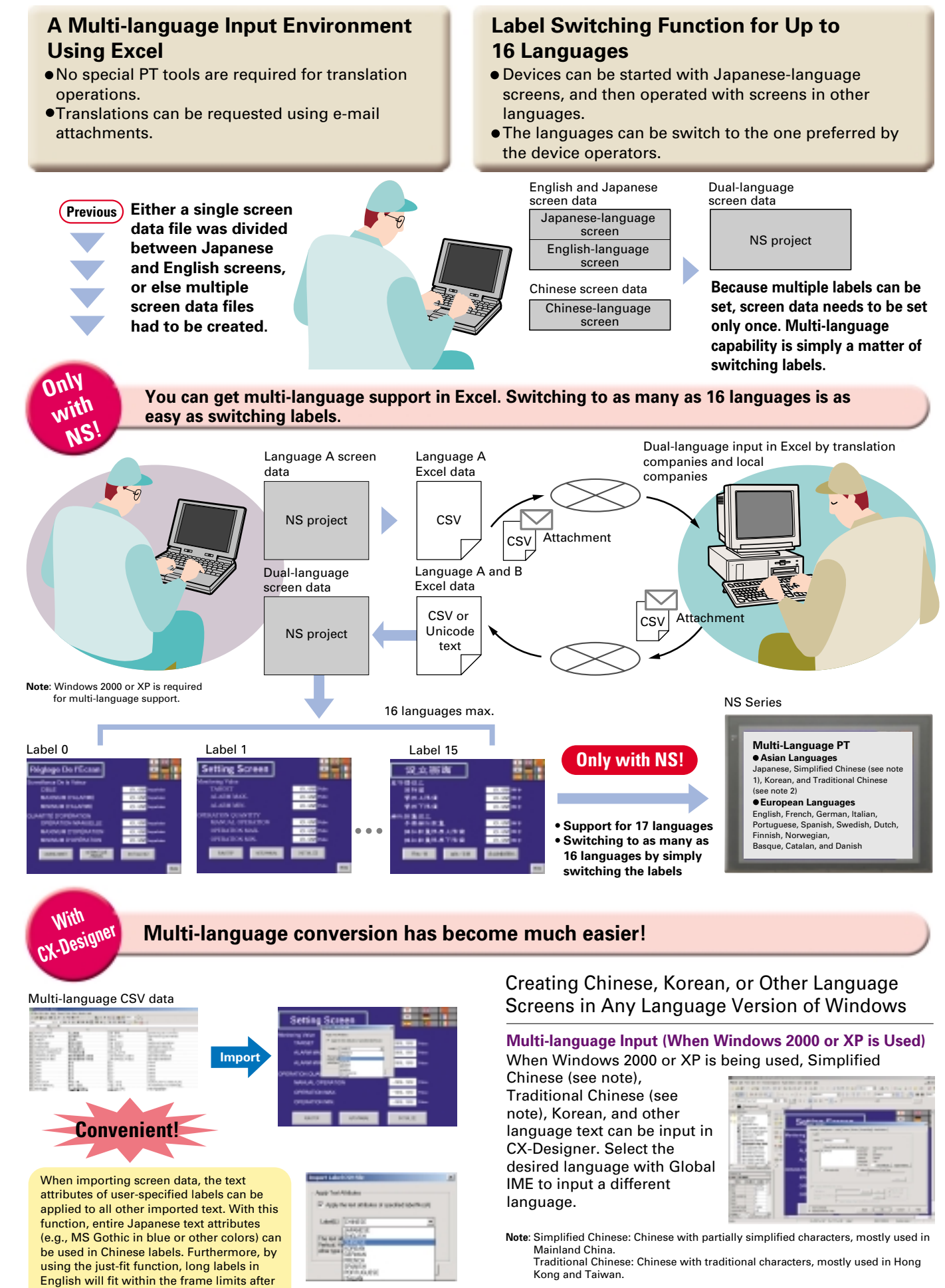

# **Machine Localization with PTs Multi-language Terminal**

automatic font adjustment.

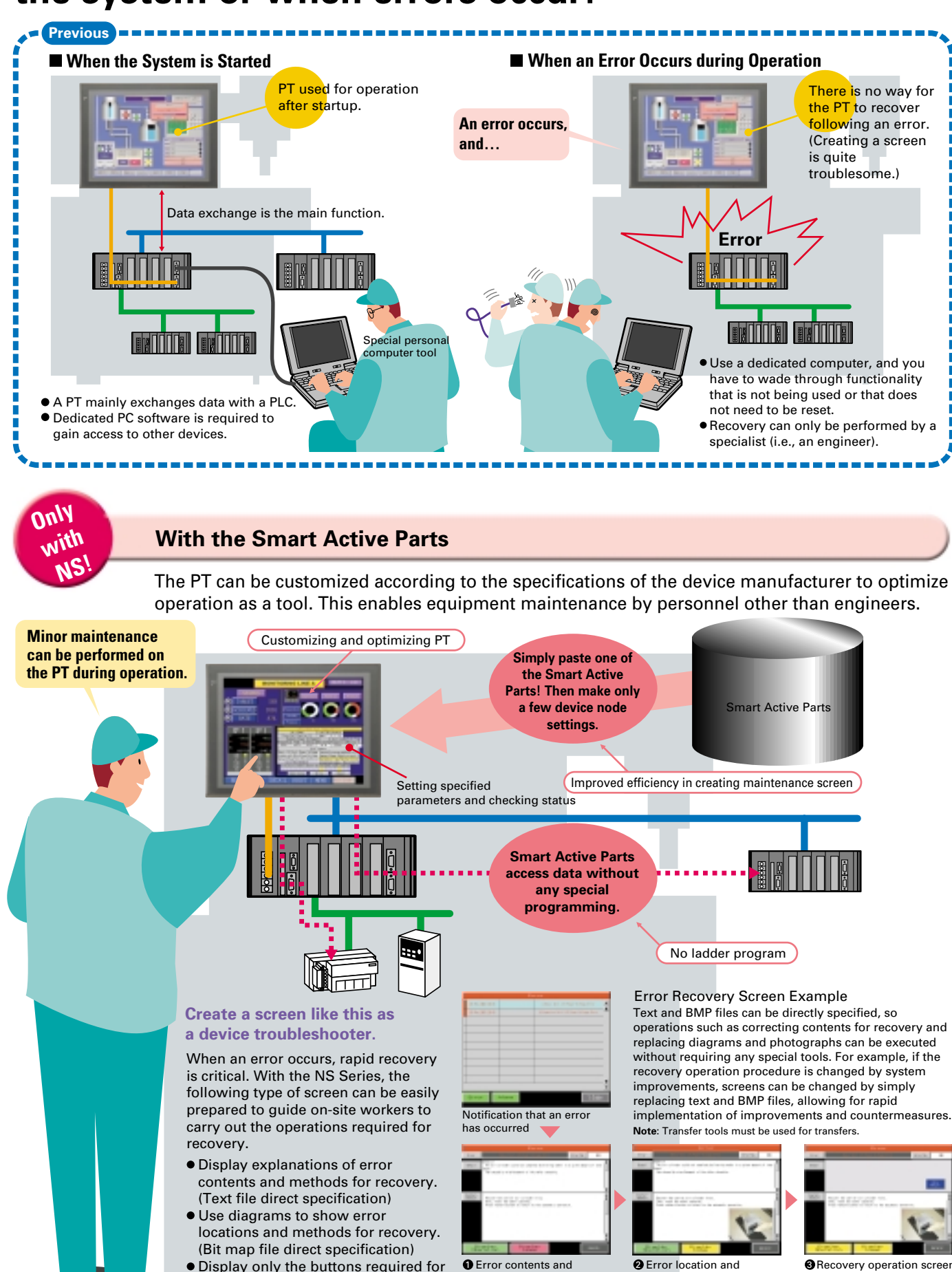

**Notical Troubleshooter for the machine above, there is a PLC troubleshooter for CS/CJ-series PLCs. Contact your OMRON representative for information on Troubles. The machine above, there is a PLC troubles. The machines of** 

recovery operations.

is displayed. (Only the buttons required for operations are shown.)

explanations of recovery methods can be further displayed by bit maps.

recovery methods are

display

# **Do you have the following problems when starting the system or when errors occur?**

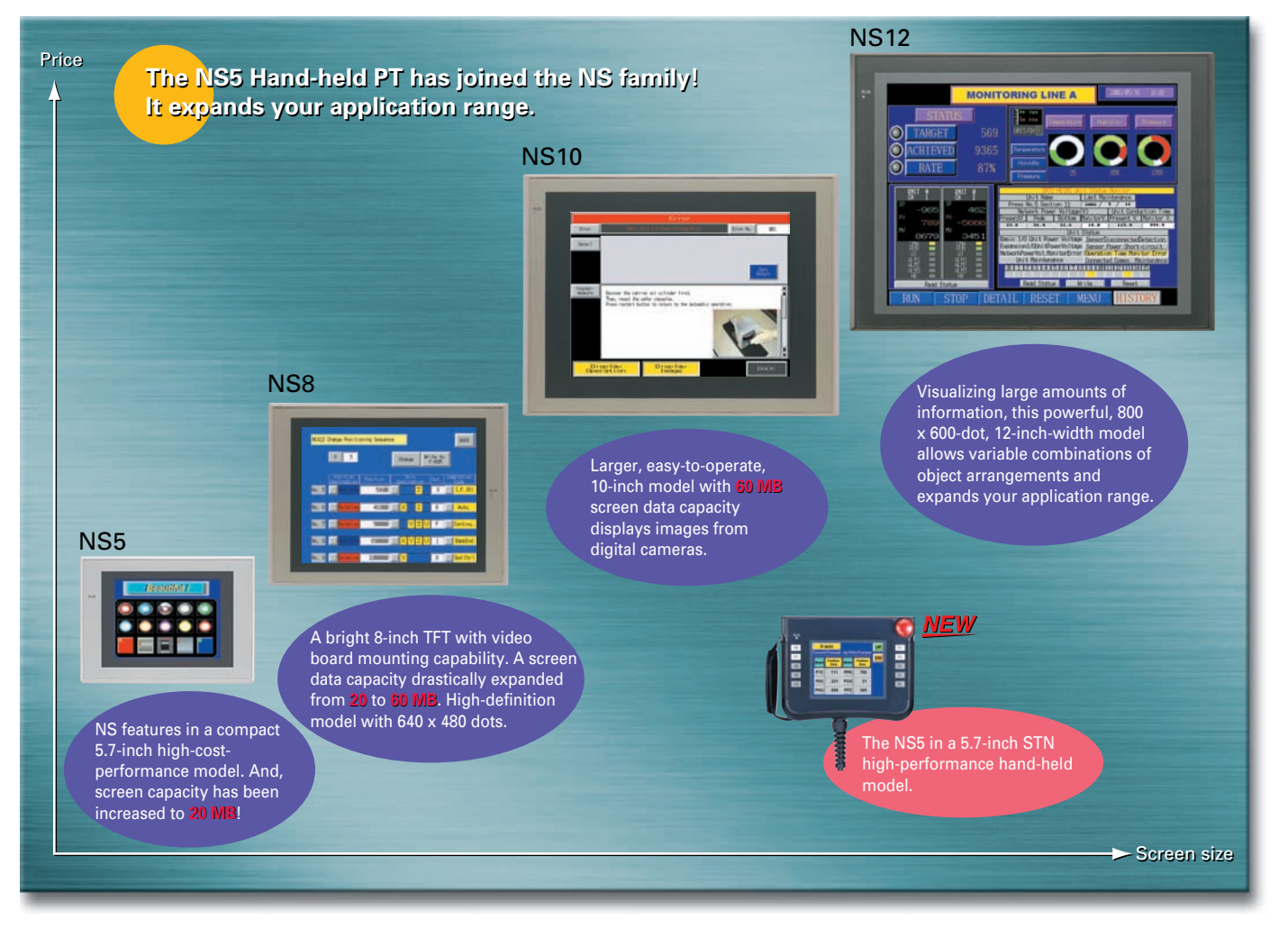

### **NS-series Lineup**

**The 5-inch screen expands your application range.** 

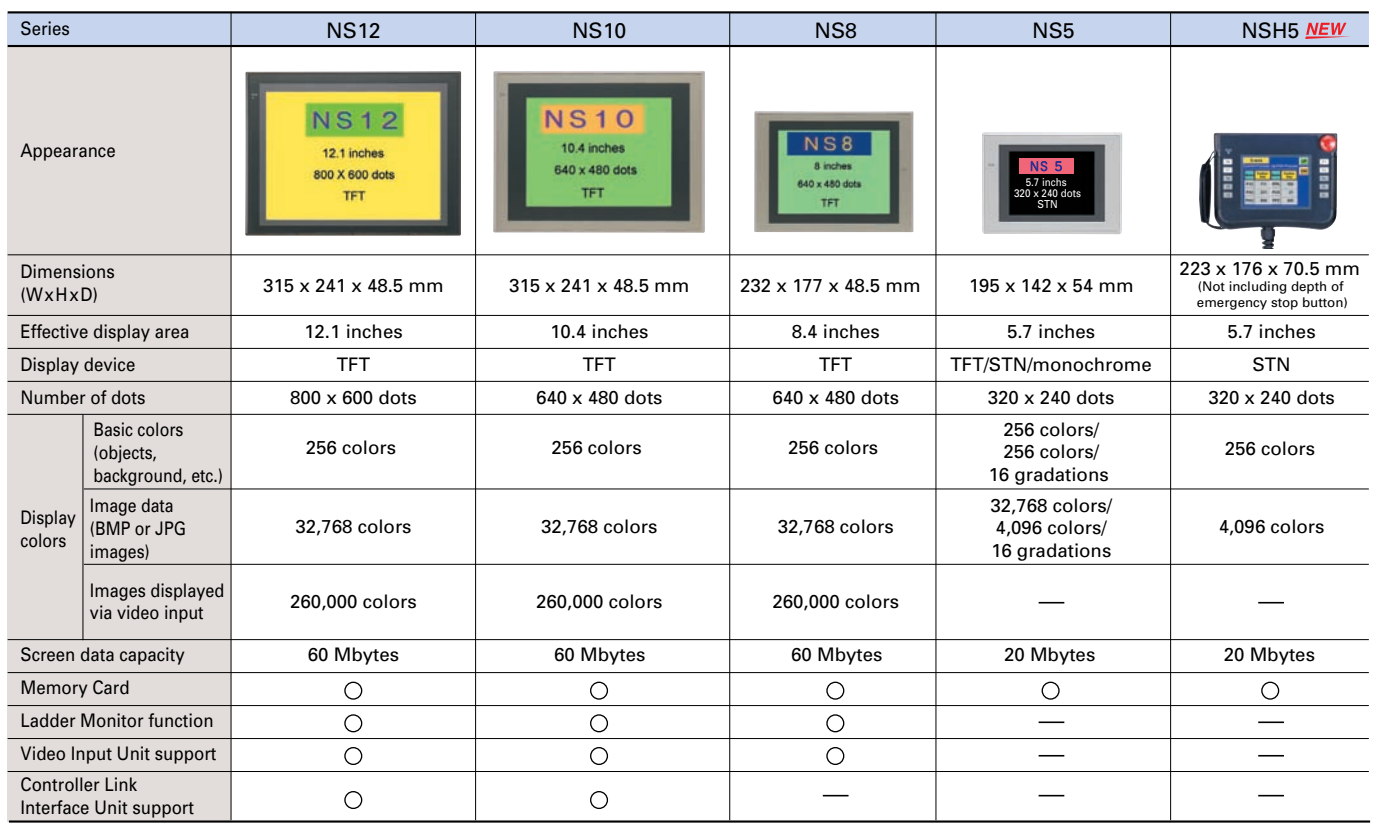

LCD increased from 8.0 to 8.4 inches and left/right field of vision increased by 5°. (External size and panel cutout are the same as previous version.) ●NS12-TS0 (B)-V2: Bottom field of vision increased by 20°.

### **Increased Visibility for the NS5-SQ0 (B)-V2, NS8-TV0 (B)-V2,**  and NS12-TS0□(B)-V2

- ●NS5-SQ0□(B)-V2: STN Models
- Field of vision from the top increased by 15°.
- ●NS8-TV0□(B)-V2: TFT Models

## **Version 2 Released for All NS-series Models.**

## **NEW** Greater Screen Capacity and Increased Visibility!

# **Now On Sale: The NSH5 5-inch Hand-held PT**

# **Just What You've Been Waiting for: The NS5 (STN) in a Hand-Held Model!**

### **Create 20 MB of screens for the NS5, and an impressive 60 MB of screens for the NS8/NS10/NS12.**

### **Hold the NS5 in the palms of your hands.**

Use the Smart Active Parts Library, multi-language functionality, Programming Console feature, and all the other familiar functions of the NS5.

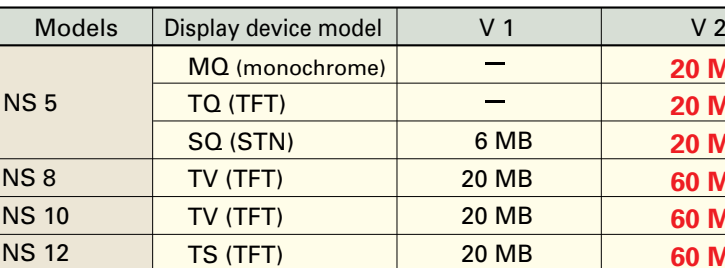

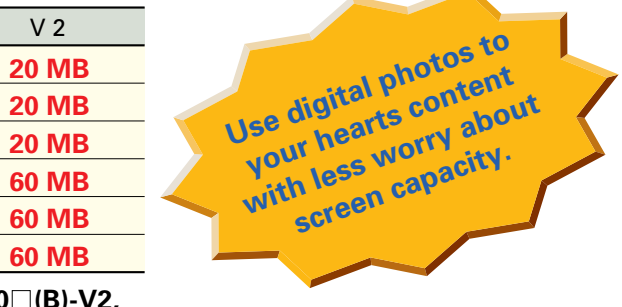

cULus certification is scheduled for the near future for the NSH5 5-inch Hand-held PT.

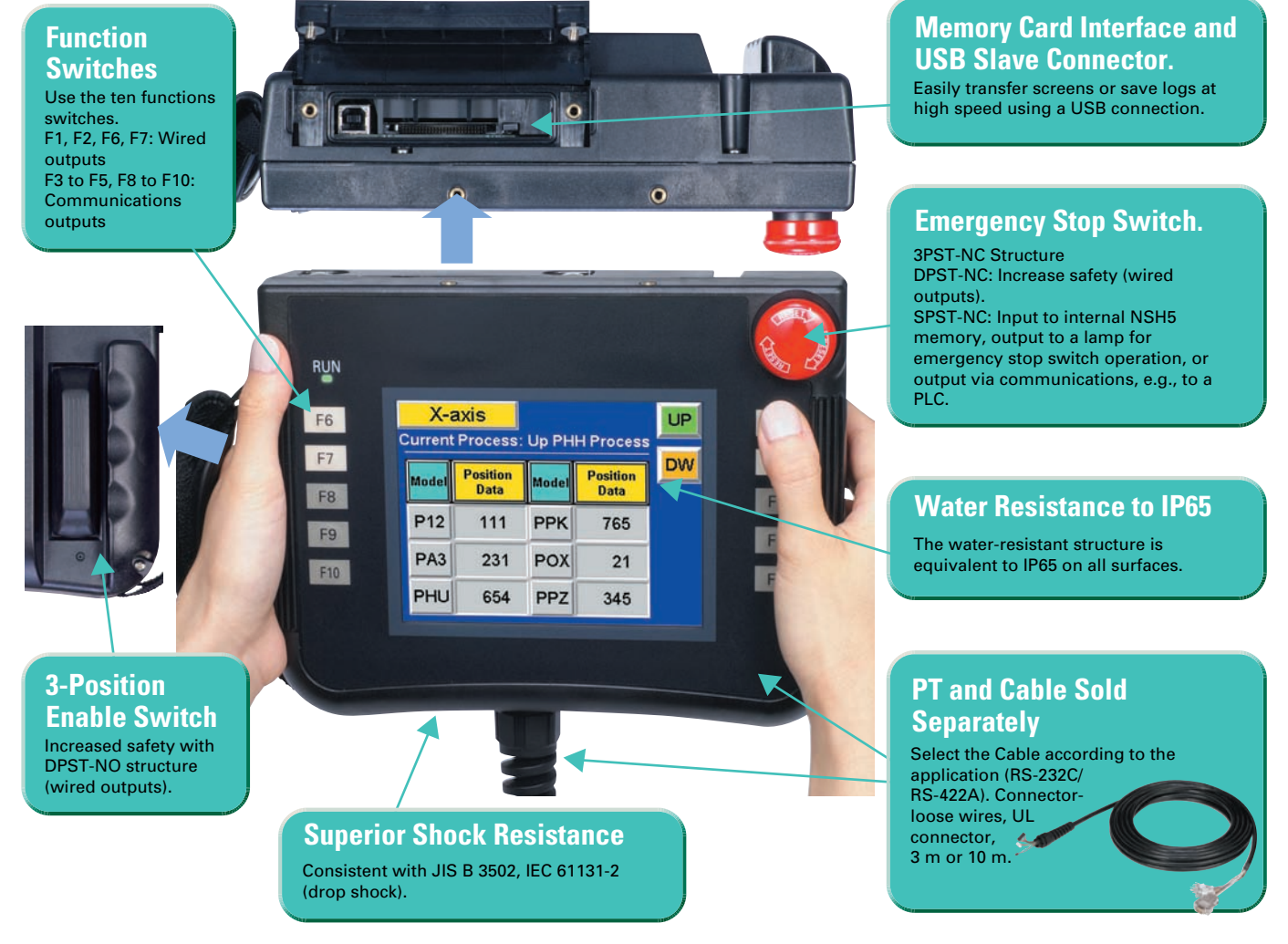

# **New functionality added in Ver. 6 extends the ease of use of the NS-series PTs.**

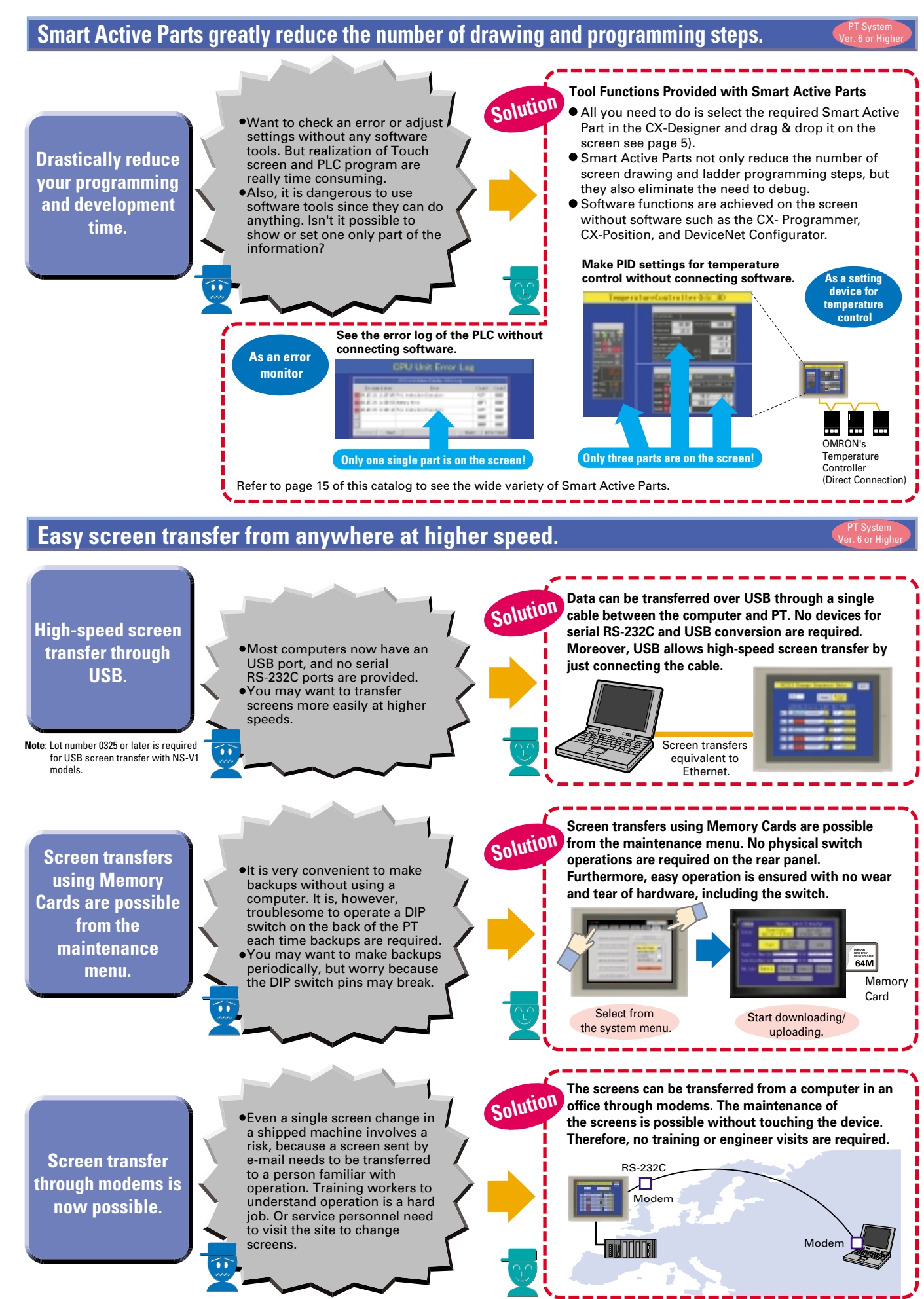

#### **Printer Support USB port compatibility with commercially available printers Hard copies of screens can be printed out in color by USBcompatible printers.** USB port included as standard equipment General printer compatibl Not with USB port NS5 Supported USB cable NS8 Supported **NS10** Supported NS12 Supported Manufacturer: EPSON or Canon •Recommended models<br>FPSON: PM-2200C. PM-930C. PM-870C. EPSON and Canor EPSON: PM-2200C, PM-930C, PM-570C,<br>PM-4720, PM-930C, PM-D600,<br>PM-G720, PM-G730, PX-A650,<br>PM-G730, PM-D600, PX-A650<br>Canon: BJ-M70, BJ-M40, PIXUS550i, 50i, 80i<br>P2000, IP3100, IP4100, IP4100, IP4100R, IP90 printers supported. Faster **Faster drawing speed High-speed screen switching** NS5 | See note. NS8 Yes **NS10** Yes **NS12 200-MHz RISC CPU** Yes **High-speed graphics controll Note**: The NS5 uses a different graphic controller from other models.

NS5 NS8 NS10 Logging data for each day (43,200 points) is saved in the Memory Card in CSV format.

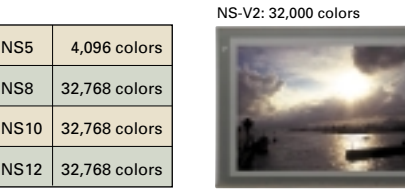

**Note**: NS5-SQ0□(B)-V2: STN models have 4,096 colors. NS5-TQ0□(B)-V2: TFT models have 32,768 colors.

## Larae

**Three times the image data capacity for standard models**

10 11 Download from Www.Somanuals.com. All Manuals Search And Download.

**Displays image data (BMP and JPG) beautifully.**

### **High definition**

**NS-V2 Hardware Means High Quality, High Performance, and High Capacity**

## **For example, the PT can log data at 2-second**

#### **Number of logging points greatly increased.**

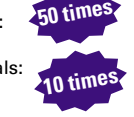

LOG001.CSV 04/06/04 10:00 LOG002.CSV 04/06/05 10:00 LOG003.CSV 04/06/06 10:00 LOG004.CSV 04/06/07 10:00 LOG005.CSV 04/06/08 10:00 LOG006.CSV 04/06/09 10:00 LOG007.CSV 04/06/10 10:00

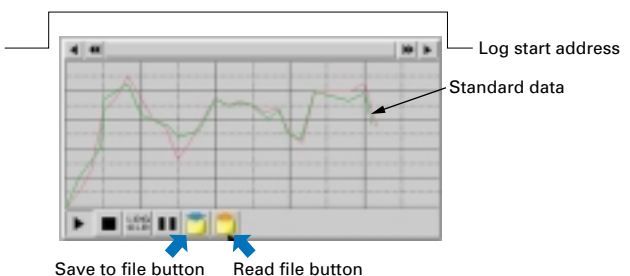

**intervals 24 hours a day (for a 43,200-point log).** The number of Always Log points has increased from 1,000 to 50,000

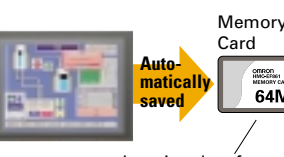

## **Improved Data Logging**

#### **Logging continues.**

#### **Past logs can be seen.**

**Standard data can be displayed in the data log.**

### **Large-capacity image data**

max. per line. The total number of Always Log points increased from 5,000 to 50,000.

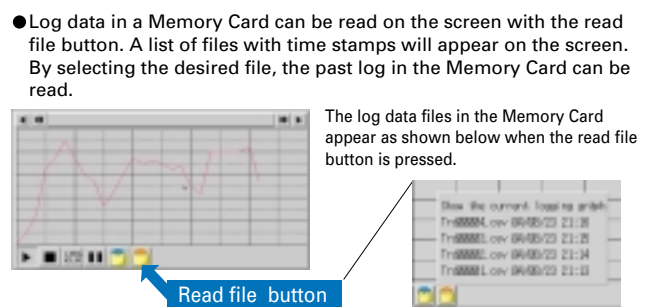

The number of logging points for one line depends on the number of logging words and the number of logging addresses. For details, refer to the manual.

#### **You may want to see logs saved in the past in a Memory Card on the screen. This is possible with the NS Series.**

- Example:
- Logging 1 word and 1 address at 1-second intervals: 50,000 points, with 50,000 logging points per line. Logging 1 word and 3 addresses at 1-second intervals: 50,000 points, with 16,666 logging points per line.

### **You may want to save the present log data as standard data in the Memory Card. This is possible with the NS Series.**

By pressing the save to file button, the displayed log data can be saved in the Memory Card in CSV format. The saved log data can be overlapped as standard data on the screen by pressing the read file button. By turning the log start address ON and OFF, logged data can be controlled to enable/disable logging.

### **For example, you may want to log data at 2-second intervals 24 hours a day (a 302,400-point log). This is possible with the NS Series.**

When the logging data reaches the number of preset logging points, the logging data can be automatically saved in a Memory Card in CSV format. After automatic saving, the logging data will be cleared. Therefore, it will be possible to continue logging. (The Memory Card can hold a maximum of 1,000 files.)

- Example: Logging 1 word and 1 address at 2-second intervals with the number of logging points set to
- 43,200 (i.e., at 2-second intervals for 24 hours a day).

omnon 64M

#### Example:

Suffixes are automatically added to file names set in the CX-Designer.

It is possible to make a one-wee log by automatically saving the data seven times.

# **Beautiful**

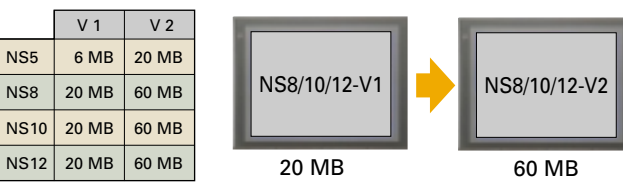

It is possible to register two or more PLCs as hosts and communicate with the PLCs by specifying the host ID and address when connected via Ethernet or Controller Link.

#### **Host Registration Function**

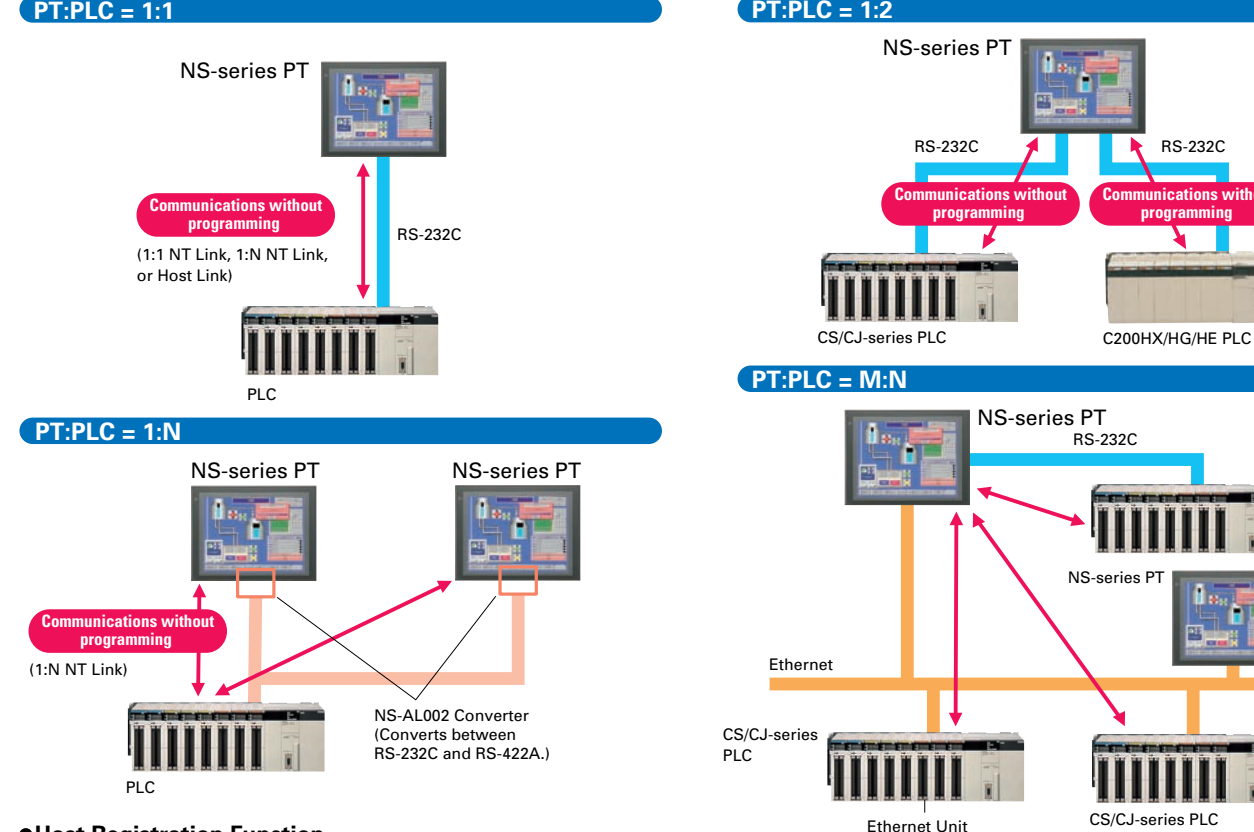

PLC

#### **More beautiful More user-friendly You can partially replace text and pictures from You can make beautiful screens with simple operations. your computer.**  FTP (File Transfer Protocol) has been If(Date=0526) added! Texts, lists, and recipes can be **Beautiful Fonts** leautiful Font replaced with the put/get command from FTP 192 xxxx ● Beautiful BMP Parts Collection has autiful Fo **Reautiful Fon** your computer! You can even replace been newly added. Simply select **XXXX** BMP files from your computer easily. the desired part, paste it on your Windows fonts can be used for mput \*.bmp switches and lamps screen, and make your screens Screens, bitmaps, text, recipe data neat! Fit the object  $\bullet$  Auto font resizing function Automatically resizes fonts to the  $\begin{tabular}{|c|c|} \hline $100000$ \\ \hline \hline $1$ \\ \hline \hline $1$ \\ \hline \hline $200209$ \\ \hline \end{tabular}$ object size.No need to adjust font sizes manually anymore! 32,768-color display Furthermore, just-fit font size The color variation displays adjustments have been possible pictures brilliantly! since version 6. **More strength in applications** The following models, which have an RS-485 communications port and support CompoWay/F communications, can be connected to the NS. **The NS can be connected to a Board PC. The NS can also be directly**  Series and Model **connected to an OMRON Temperature Controller.** Unit Series and Models **Modular Temperature Controllers Temperature Controllers** A Memory Link has been added ocouple input E5ZN-SCT24S E5ZN E5AN/EN E5AN-000TC to the communications method. (Terminal Unit)  $E5AN-DD$ Series Temperature-resistance input t allows the NS to co Digital Controllers<br>E5AR E5AR-**⊓03⊓-FLK** E5EN-OOOTC Thermocouple input E5EN-OOOP Temperature-resistance input Memory link / with a Board PC. **EXALLATION AND ARRIVE AND A THE EXAMPLE TO A REAL PROPERTY AND A FIGHT** E5ER E5ER-030-FLK E5AN-OOOT Temperature input E5AN-□□□L Analog input CompoWay/F E5EN- OOC Temperature input E5EN-□□□L Analog input E5CN E5CN- **TIER**TC Thermocouple input Host Link CS/CJ-series, <u>uw</u> The NS can be directly Series E5CN-OOP Temperature-resistance input CVM1/CV-series, connected to the OMRON E5CN-□□□T Temperature input or C-series PLC  $\overline{\textbf{m}}$  $\overline{\textbf{m}}$  $\overline{\mathbf{m}}$ ESCN- LOOD Analog input Temperature Controllers listed E<sub>5GN</sub> E5GN-**OODTC** TI Thermocouple input OMRON Temperature  $E5$ GN- $D$  $D$ on the right. Series Temperature-resistance input Control Unit PLC **System Configurations Various connections, such as 1:1, 1:2, 1:N, and M:N, are supported with Ethernet or serial connections. PT:PLC = 1:1 PT:PLC = 1:2** NS-series PT NS-series PT RS-232C RS-232C **Communications without Communications without Communications without programming programming programming**  RS-232C (1:1 NT Link, 1:N NT Link,

# **The NS Series is more beautiful and user-friendly.**

# **Powerful Networking**

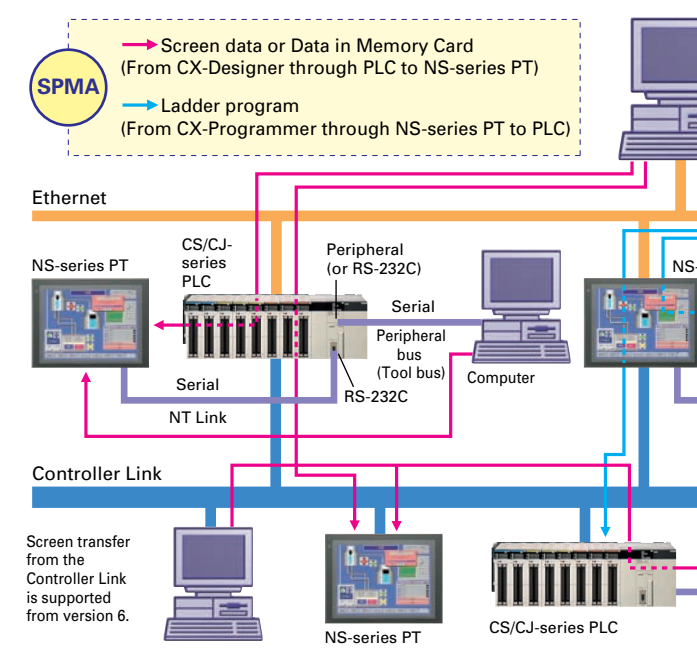

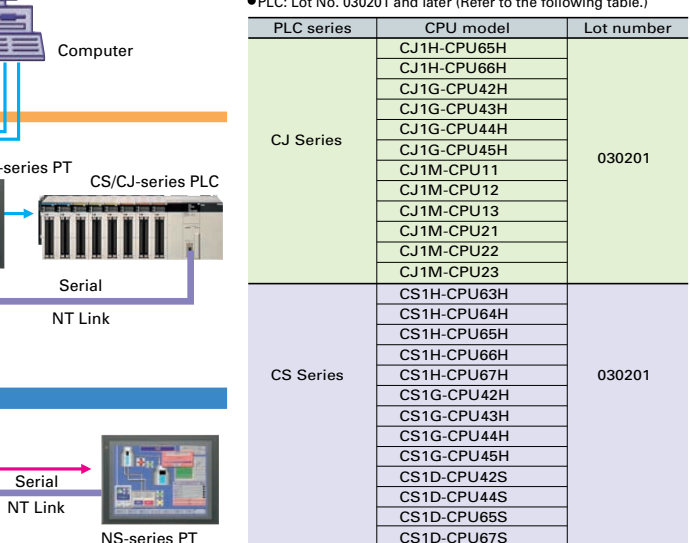

\* To use the SPMA function through the PLC, the following

- 
- software and hardware versions are required. NS-series PT: System version 3.0 or higher
- NS Designer: Version 3.0 or higher or
- CX-Designer: Version 1.0 or higher

CX-Programmer: Version 3.1 or higher PLC: Lot No. 030201 and later (Refer to the following table.)

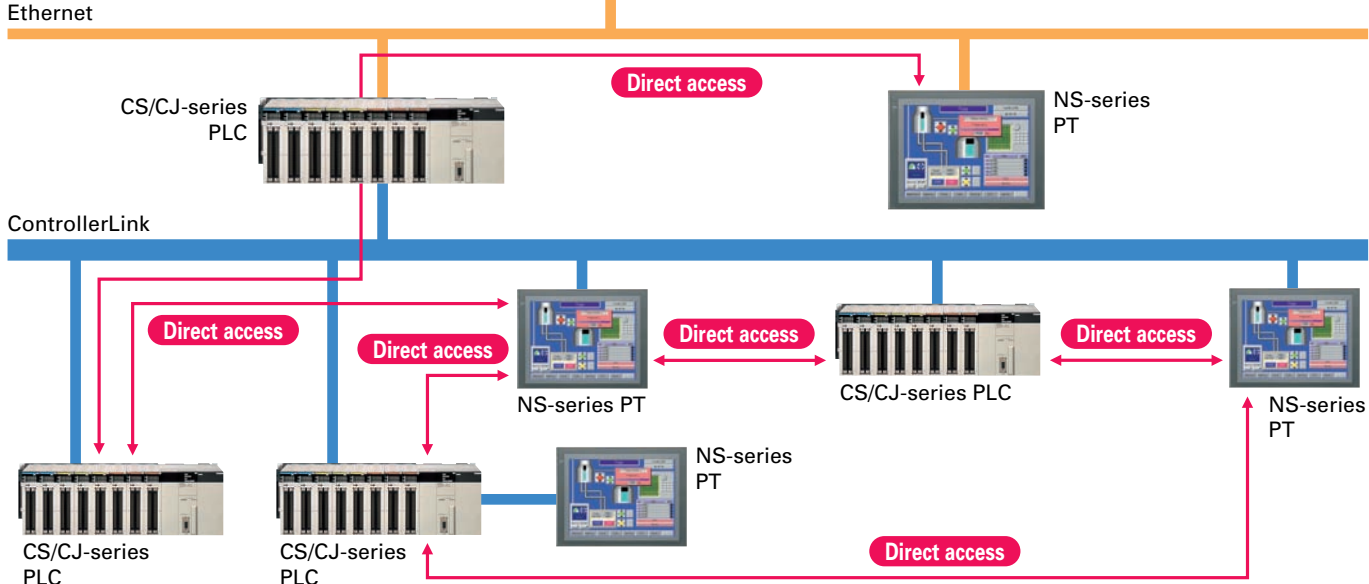

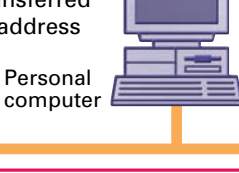

## **Exchanging Data with a PLC over a Network (Multihost)**

Communicating with a PLC via NT Link, using Ethernet without Special PLC Programming

Personal NS-series PTs can communicate with a CS/CJseries PLC (equipped with an Ethernet Unit) through "program-free" communications just like NT Link communications. Data is transferred through Ethernet through a simple PLC address and initial communications setup.

#### **Ethernet Communications without Programming**

### Using Data Links between the PT and the PLC

#### **Controller Link Interface Unit**

The Controller Link is an FA network that can send and receive large data packets flexibly and easily among OMRON PLCs and IBM PC/AT or compatible computers. The NS12 and NS10 PTs can be connected to the Controller Link network easily via a Controller Link Interface Unit. When a Controller Link network is used, data can be transferred between multiple PLCs and NS12/NS10 PTs without writing ladder programming to manage the communications.

**SPMA (Single Port Multi Access) Function** Screen data can be transferred through the PLC from the CX-Designer to the PT connected to the PLC in series or via a network.

#### Ladder programs can be monitored or transferred from the CX-Programmer through the NS-series PT to PLCs connected to the PT

in series or via a network.

You may want to transfer screens to a PT through the PLC without changing computer connections or to transfer a ladder program to the PLC through the PT by using the Ethernet or Controller Link.

## **Using Video Inputs**

## **The NS-CA002 has joined the NS-CA001 Video Input Unit.**

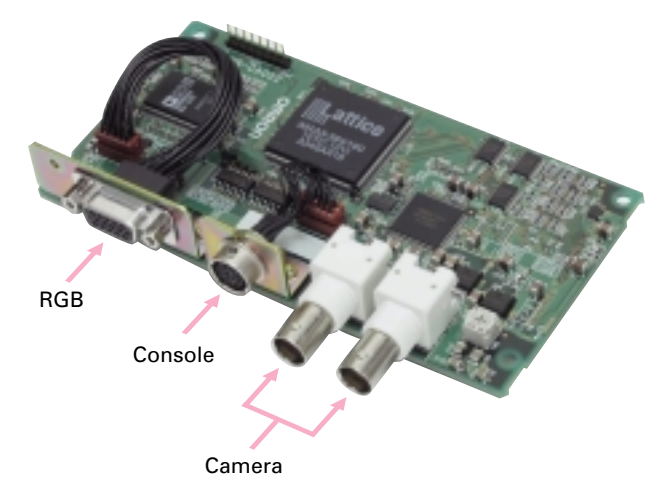

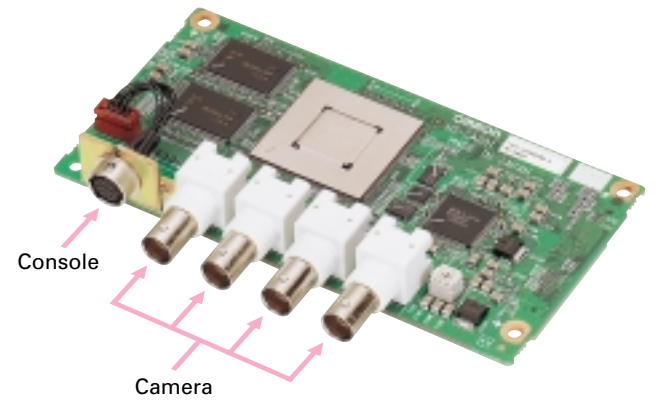

#### **NS-CA002 RGB/Video Input Unit (Supported by the NS12-V** $\Box$ **/NS10-V** $\Box$ **/NS8-V** $\Box$ **.)**

You may want to input moving images from a video camera or the image output from a Vision Sensor, arrange them on the PT screen, and capture (save) the images or display the capture data on the PT.

#### Display PC Screens with the NS-CA002

#### **NS-CA001 Video Input Unit (Supported by the NS12-V□/NS10-V□/NS8-V□.)**

An analog RGB input terminal is provided in addition to two video input interface terminals. A single video or analog RGB display is possible on the NS-series PT. In that case, video display is possible in user-defined positions and sizes. Touch switches and parts, such as lamps, can be overlapped on the video display. The display of parts will not disappear.

Four video input interfaces are provided, so four video or CCD cameras can be connected. Up to four images can be displayed simultaneously if the image size is 320x240 pixels.

BMP data captured and saved in a Memory Card can be read on the PT. BMP data displayed in thumbnails can be selected and displayed on the captured data display screen that will appear for the command button.

If an error occurs, the image when the error occurred can be displayed on the NS screen. This is useful for on-site error analysis.

**Dark DRMO MST** One lay lekte Touch the Inice .<br>27/3984 241:49:19 to enlinge it. 蔓 Surt by Nave<br>(Becompling) From Old<br>Obte & Time From New<br>Date & Time  $\overline{1}$ 

**Note**: Two video signals cannot be simultaneously input to a single screen.

### Saving Displayed Video Images to a Memory Card in BMP Format

#### **Image Capture Function**

When necessary, the displayed image can be captured and saved in a Memory Card in BMP format. The saved image can then be uploaded from remote personal computer via Ethernet or Serial connection.

### Solve with the Ladder Monitor Monitoring Execution of the PLC's Ladder Program

## Ladder Monitor Function<br>(NS12-V□/NS10-V□/NS8-V□)

The number of images that can be saved depends on the capacity of Memory Card. As an example, about 50 images from a 640x480 display (about 600 Kbytes each) can be saved in a 30-Mbyte Memory Card.

### **Image capture data read function** Ver. 6 or Higher

## **For Operators**

# **For Experts**

**Display machine Display machine status simply. status simply.**

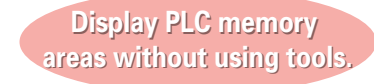

Do not want to be aware of ladder programs and PLC

memory areas.

Only want to display I/O comments and I/O status.

### **Display program Display program without using tools without using tools**

Want to display and change the PLC memory areas without showing the PLC program.

Want to identify the fault location by checking the actual PLC program. Want to change part of the program, a timer/counter, without

connecting tools.

# **The NS monitors machine status for who and how machines are managed to help speed recover from problems.**

# **Monitoring and Setting PLC Data**

#### **Switch Box Function**

The Switch Box Function has been added to the NS-series Programmable Terminals. The Switch Box Function can be used to monitor the status of each bit in a word or a combination of userselected bits organized like a ladder program section. The Switch Box Function makes it possible to perform basic troubleshooting on the factory floor even without a computer.

### Easily Displaying the Status of Particular Bits in Ladder Programs when Errors Occur

#### **Device Monitor Function**

The Device Monitor Function is a standard feature in the NS-series Programmable Terminals. Data in the PLC's I/O memory can be accessed directly (read and written.) The Device Monitor provides functions that can significantly reduce the time needed to set up the system, such as displaying a block of consecutive PLC data area addresses and inputting/verifying parameters in CPU Bus Units and Special I/O Units.

### Monitoring PLC I/O Data for the Purpose of Device Debugging and Maintenance

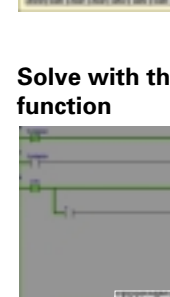

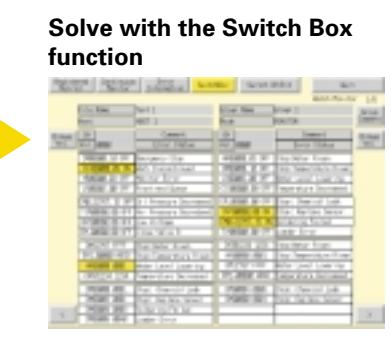

#### **Solve with the Device Monitor**

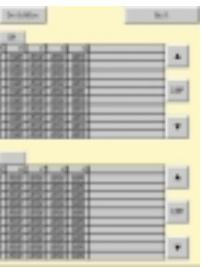

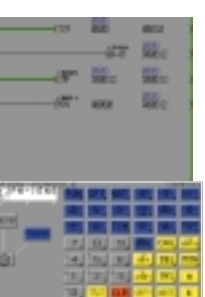

**function**

## **Facilitate Equipment Maintenance**

The Ladder Monitor Software provided with the CX-Designer can be used to monitor states, search for addresses and instructions, and monitor multiple I/O points at the same time in CS/CJ-series PLCs ladder programs via a serial, Controller Link, or Ethernet connection. Copy the Ladder Monitor software to a Memory Card and install the Memory Card in the NS-series PT to enable these monitoring and searching operations. It is also possible to display I/O comments created with the CX-Programmer using an I/O Comment Extract Tool. From CX-Designer version 1.0, the Ladder Monitor software is stored in the following folder on the CD-ROM. Copy it to a Memory

#### **Smart Active Parts**

The following Smart Active Parts are provided and can be installed on the NS-Designer (version 6 or higher).

- **For CS/CJ AND CS1D CPU Unit**
- Error Log Monitor, Online Battery Change Button, etc. **For Serial Communications Boards/Units**
- Communications Status Displays (Error Monitor), Ports Settings, etc. **For Ethernet Units/CLK Units**
- Network Status Displays (Error Monitor and Network Node Status), etc.  $\bullet$  **For MC/MCH Unit**
- JOG Running, Search Zero Position, Program Running, Error Displays, I/O Status Monitor, PV Monitor, etc.
- *<del>•</del>For NC/NCF Unit*
- JOG Running, Direct Running, Memory Running (NC Only), Error Displays I/O Status Monitor, PV Monitor, etc.
- **Wireless Terminals for WT30**
- Monitoring Slave Operating Status in a Wireless Environment **For Servo (R88D-WT, R7D-AP)** (See note.)
- PV Monitor, Parameter Settings, Error Displays, Driver Information Displays, I/O Status Monitor, etc.

**For Inverters (See note.)** Rotation Speed/Monitoring Output Frequency, Other Parameter Settings, etc.  $\bullet$  **For DeviceNet** DRT2 Maintenance/Status Information, IN/OUT Information, etc. ● For Temperature Controllers (E5<sup> **E5 R, E5
<sub>2</sub>N, E5
<sub>1</sub>N and</sup> CJ1W-TC)** Run Monitor, PID Settings SP Settings, Alarm Settings, Input Correction Settings, etc. **For Sensors (E3X-DRT)** Threshold Settings, Monitoring Light Reception Levels, Etc. **For the SmartSlice GRT1 Series** Communications Unit Status, Warning/Alarm Flags, Network

Joining/Leaving Status

## Integrating Special Unit Functions or Component Peripheral Tool Functions into PTs

**Note**: Smart Active Parts require a Serial Communications Units/Boards (version 1.2 or later).

Card (sold separately) to use it. CX-One Disk 3: \Utility\CX-Designer\English\ LadderMonitorFunc. CX-Designer CD-ROM: \Utility\English\LadderMonitorFunc.

## **Using General Software**

### Creating System-related Documents

#### **Outputting Project Information in RTF**

Data such as screen information and object information can be output in an RTF file. The RTF file can be read into Word Processor to produce a system manual.

### Setting Functional Object Properties in Excel

### **CSV File Input/Output**

The property settings for each functional object can be exported in CSV format. The settings data can be imported again after it has been edited with a program such as Excel.

> Using Excel to Analyze Time-series Data and to Create Daily Reports

### **Memory Card: History Storage Function**

The following data can be saved to the Memory Card in CSV format.

### Editing Text and Bitmap File with Your Favorite Text Editor

#### **Editor Specifying Function**

The user can select the editor when editing text or bitmap files.

It is possible to download the screen data and system program to Memory Card and upload the same data from the Memory Card. It is also possible to automatically upload the data from the Memory Card to CX-Designer or automatically download the data from Memory Card to PT when the power of PT is turned ON.

> Using Excel to Analyze Data, Such as the Alarm/Event History, Operation Log, and Error Log, and to Create Daily Reports

### **Memory Card: Data Logging Function**

Logging data (trend data, up to 50,000 points with a sampling cycle of 0.5 or 1 to 86,400 s/group) can be stored in the Memory Card in CSV format.

#### Example of an RTF File Read into Word Processor

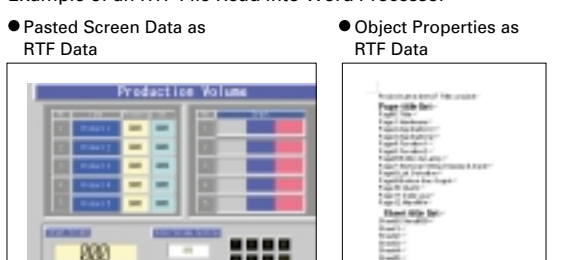

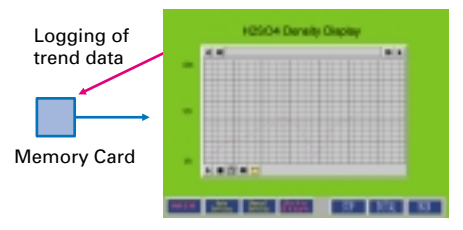

- Alarm/Event History (Alarm/ Event history data)
- Operation Log (Screen operation history data)
- Error Log (Error log data recorded during macro program execution)

### Transferring Screen Data to the PT On-site from a Memory Card

### **Memory Card: Upload/Download Function**  CX-Designe

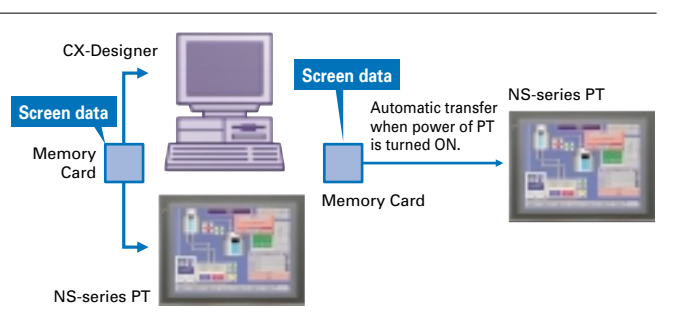

Operating (clicking with the mouse) the functional objects on the test screen will change the corresponding address in the virtual PLC. Conversely, changing the content of a virtual PLC address will change the corresponding functional objects. It is also possible to confirm pop-up screens. This function can be used to confirm the actual operation of a screen during the editing. The test function enables debugging screens without NS and PLC Hardware.

## **Using a Personal Computer to Check PT Operation**

Using a Personal Computer to Check the Operation of Created Functional Objects

#### **Simulation via the "Test Function"**

When a test is started, a test screen and virtual PLC will be displayed on the computer.

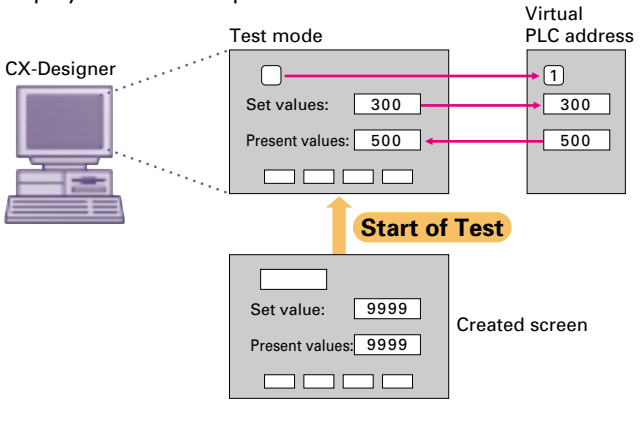

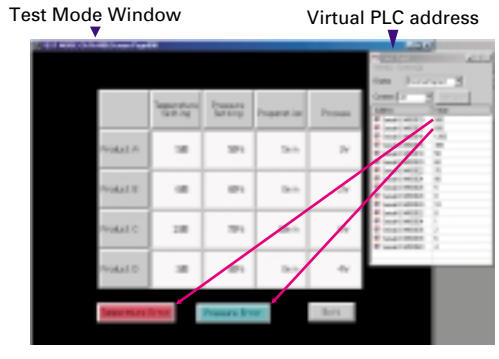

# **High-reliability and Advanced Functions in the Industry's Slimmest PT**

## ■ Super-thin 48.5-mm Body for a Slimmer Control Panel

#### **NS12, NS10**

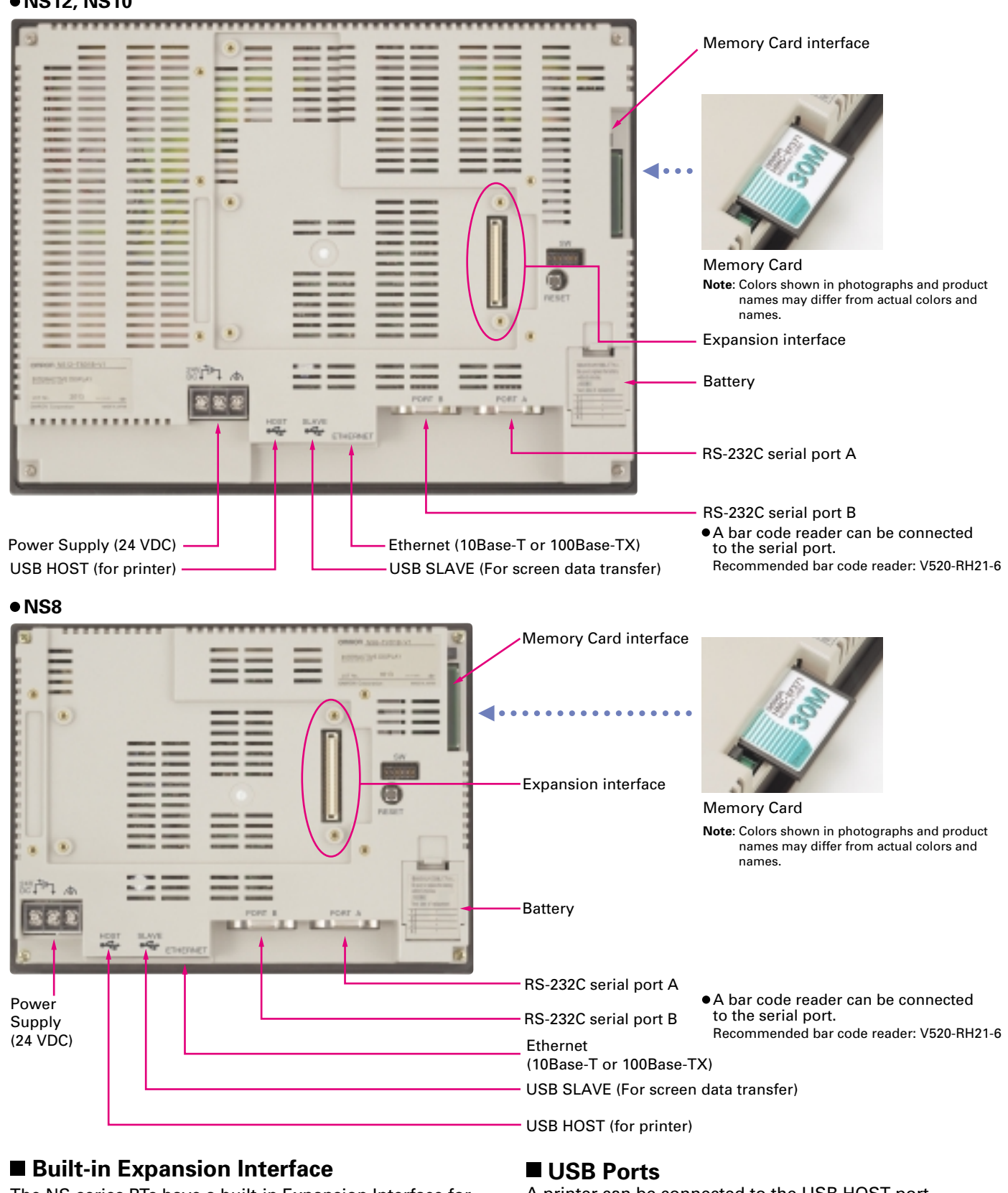

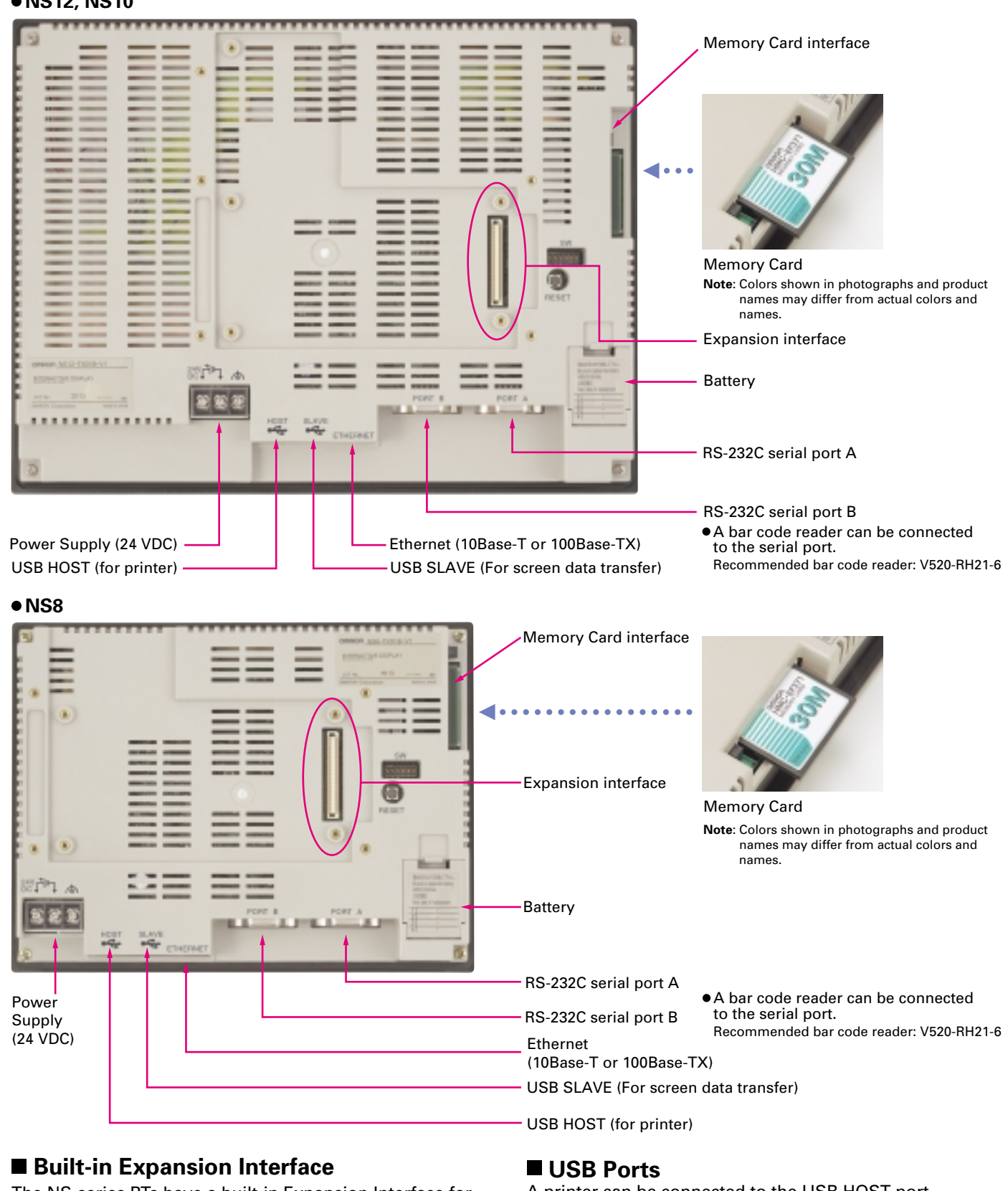

The NS-series PTs have a built-in Expansion Interface for future expandability.

A printer can be connected to the USB HOST port. Refer to Printer Support on page 10 for recommended printers.

This thin-profile model has few protrusions so it can be incorporated easily into a panel or machine. The PT can help save space when space is at a premium.

**Note**: Colors shown in photographs and product names may differ from actual colors and names.

RS-422A Adapter CJ1W-CIF11

# **Optional Products**

Video Input Unit NS-CA001(with Cover)

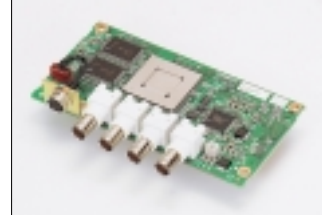

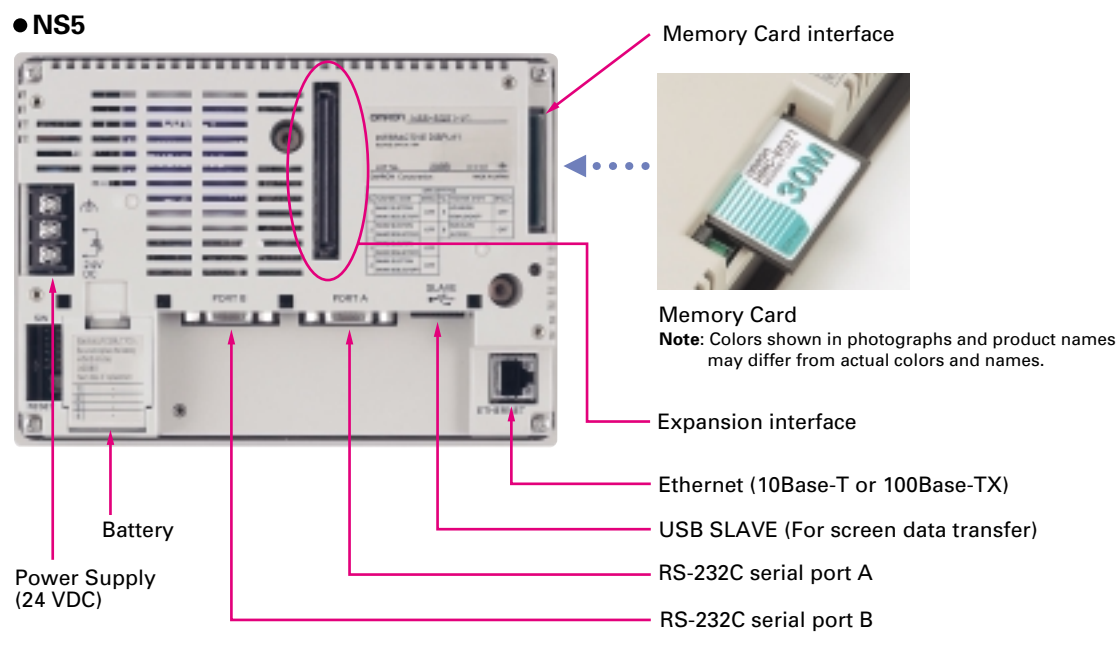

RGB/Video Input Unit NS-CA002 (with cover) Controller Link Interface Unit NS-CLK21 (with Cover)

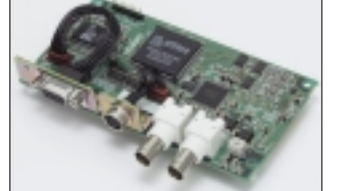

Communications Cable XW2Z-S002

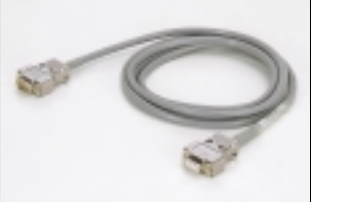

Protective Cover/Anti-reflection Sheet for NS-series PT  $NS \Box$ -KBA0(N) NT30/NT31C-KBA05(N)

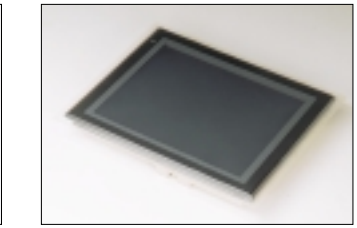

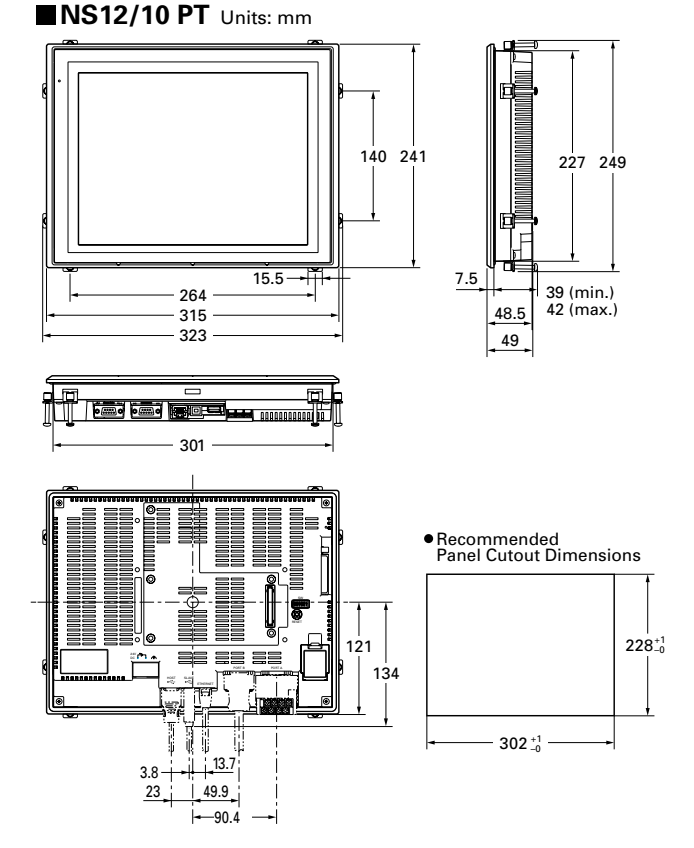

**NS5 PT** Units: mm

USB Serial Conversion Cable

CS1W-CIF31

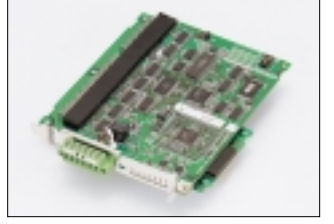

A bar code reader can be connected to the serial port. Recommended bar code reader: V520-RH21-6

# **Dimensions**

18 19 Download from Www.Somanuals.com. All Manuals Search And Download.

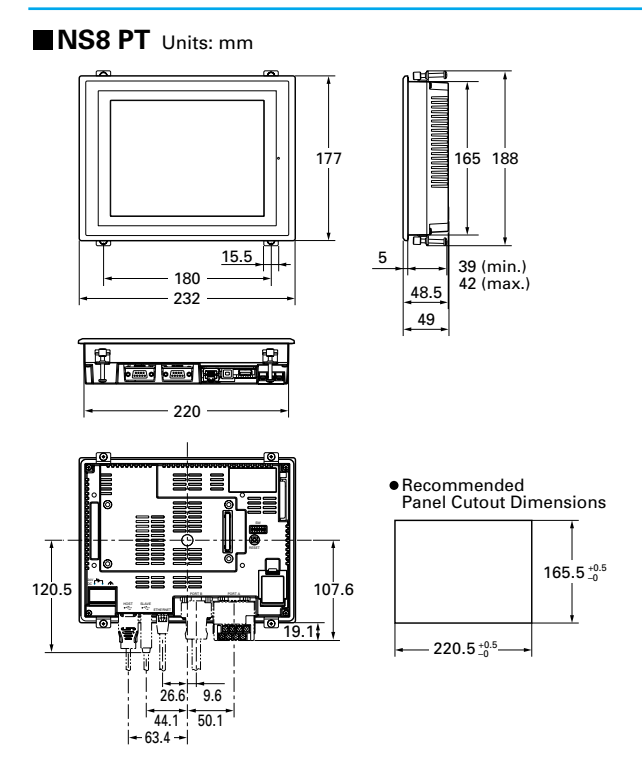

5

9.6

81.3 (102.7)

164 (169)

 $\overline{H}$  and  $\overline{H}$ 

<u>anna - </u>

21.4

(22.3) (1.9)

20.4 11

10.6

9.7

127.3

50.3 68.3 86.3 104.3

**NS-CA001 Video Input Unit**  Units: mm

**NS-CLK21 Controller Link Interface Unit**  Units: mm

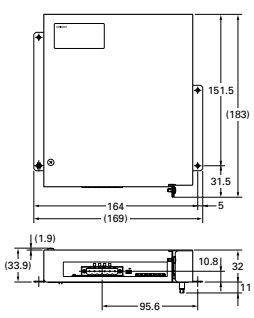

### **NS-CA002 Video Input Unit**

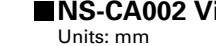

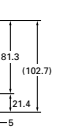

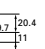

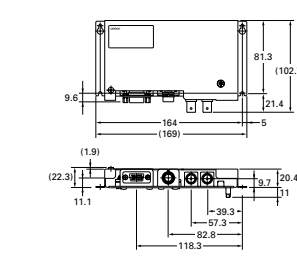

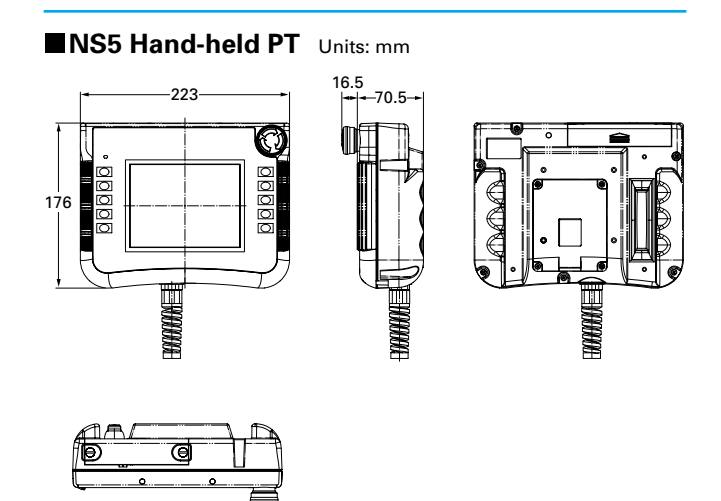

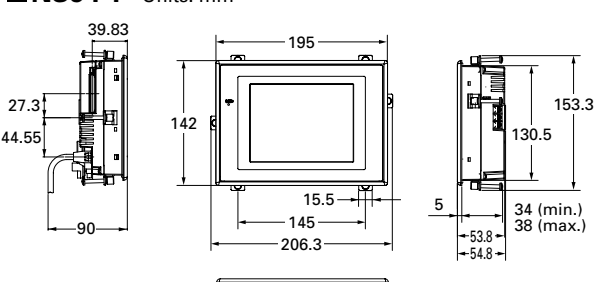

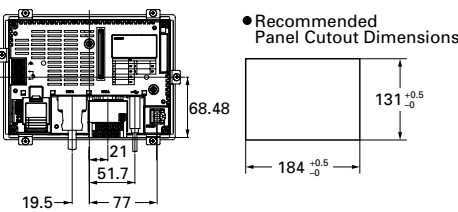

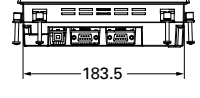

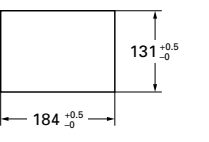

RS-232/RS-422A Conversion Unit NS-AL002

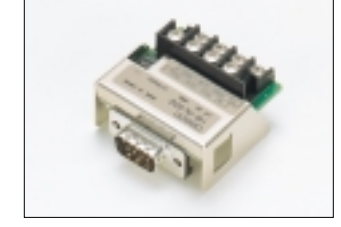

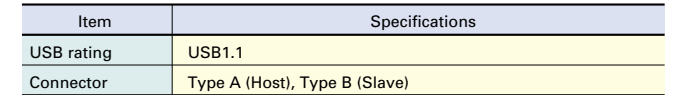

# **Performance/Specifications**

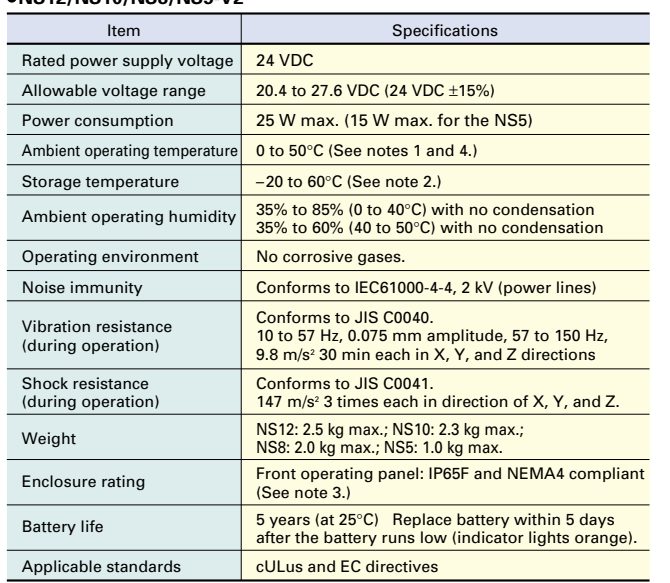

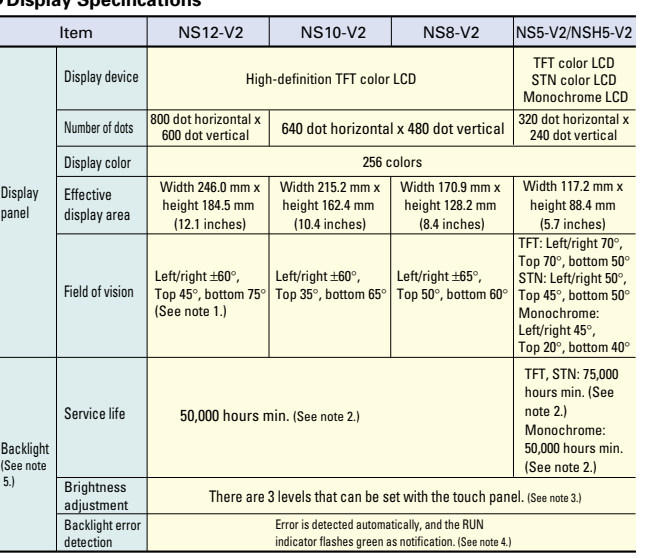

**Note 1:** The bottom angle is 55° for V1 models.<br> **2:** This is the estimated time before brightness is reduced by half at room temperature<br>
and humidity. It is not a guaranteed value. The service life will be drastically

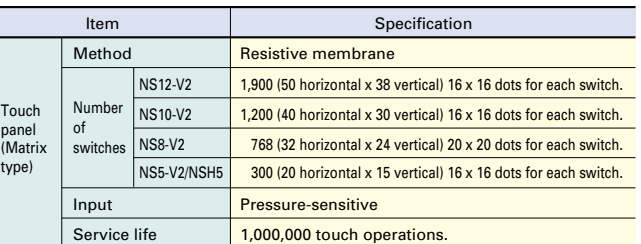

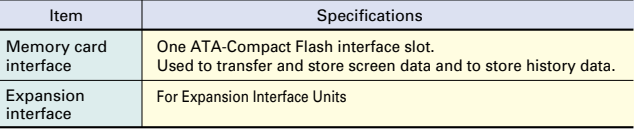

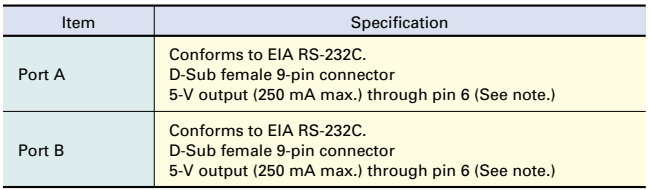

Note: The 5-V outputs of serial ports A and B cannot be used at the same time.

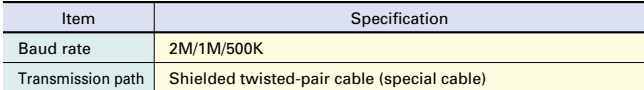

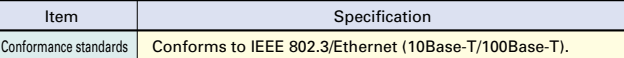

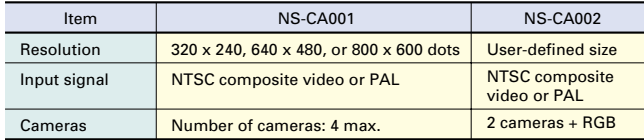

**Note 3**: May not be applicable in locations with long-term exposure to oil. **Note 4**: •NS12/NS10/NS5

Mounting angle of 30° to 90° or less to the horizontal: Operating temperature range of 0 to 50°C •NS8

 Mounting angle of 30° to less than 90° to the horizontal: Operating temperature range of 0 to 45°C Mounting angle of 90° to the horizontal: Operating temperature range of 0 to 50°C

**Note 1**: The operating temperature is subject to the following restrictions according to the mounting

angle.<br>Mounting angle of 0 to 30° to the horizontal: Operating temperature range of 0 to 45°C<br>When a Video Input Unit or a Controller Link Interface Unit is mounted, the ambient operating<br>Mounting angle of 30 to 90° to the

## **Display Specifications**

#### **External Interface Specifications**

#### **Operating Specifications**

#### **Data Capacity Specification**

#### **General Specifications Characteristics NS12/NS10/NS8/NS5-V2**

#### **Communications Specifications**

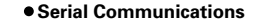

#### **Controller Link (Wired-type) Specifications**

#### **Ethernet Specifications**

#### **Video Input Specifications**

#### **USB Specifications**

Humidity (%)

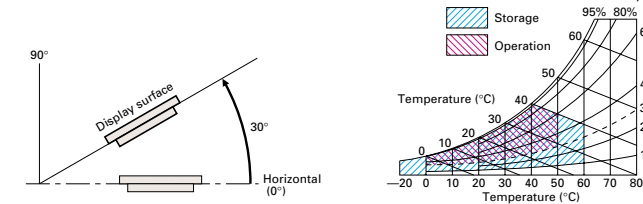

10% 20% 35% 40% 60%

#### **NSH5-SQROOB-V2**

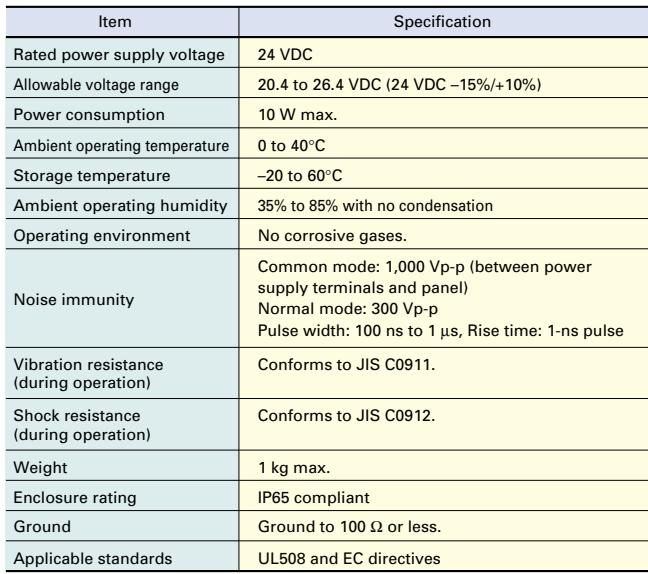

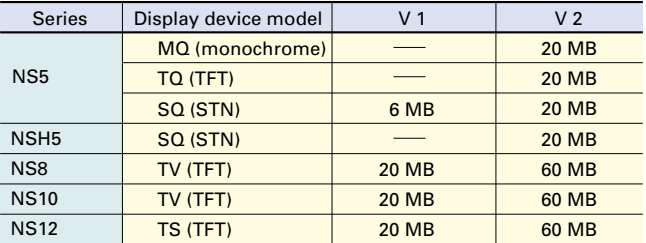

# **Compatible OMRON PLCs**

### ■CPU Units (1:1 NT Link Connection)

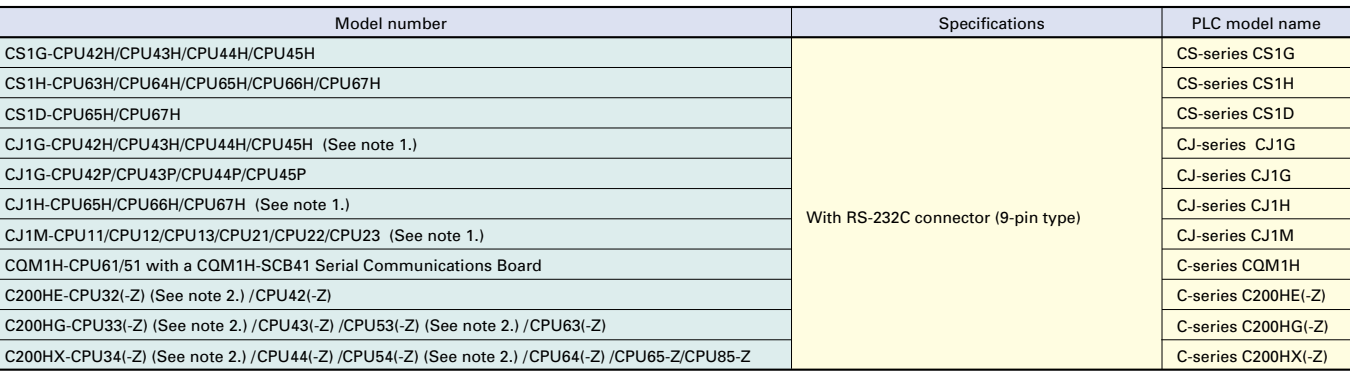

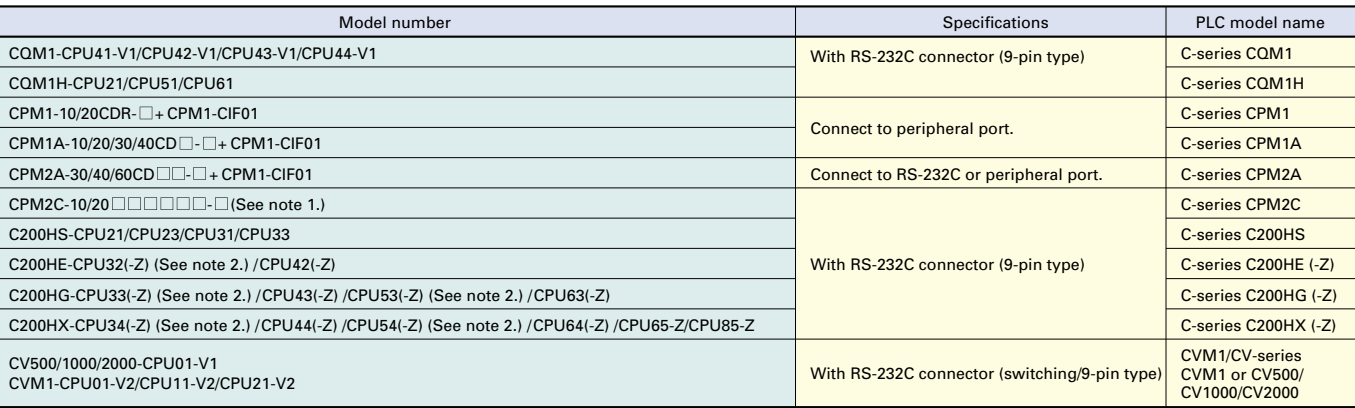

Note 1: Use an Adapter Cable (CPM2C-CN111 or CS1W-CN114/118), CPM1-CIF01 RS-232C Adapter, or CPM1-CIF11 RS-422A Adapter to connect.<br>2: A C200HW-COM02(-V1), C200HW-COM04(-V1), C200HW-COM05(-V1), or C200HW-COM06(-V1) Commun

**Note 1**: The CJ1W-SCU21/SCU41 Serial Communications Unit can also be connected.  **2**: A C200HW-COM02/COM04/COM05/COM06(-V1) Communications Board is required.

#### **CPU Units (1:N NT Link Connection)**

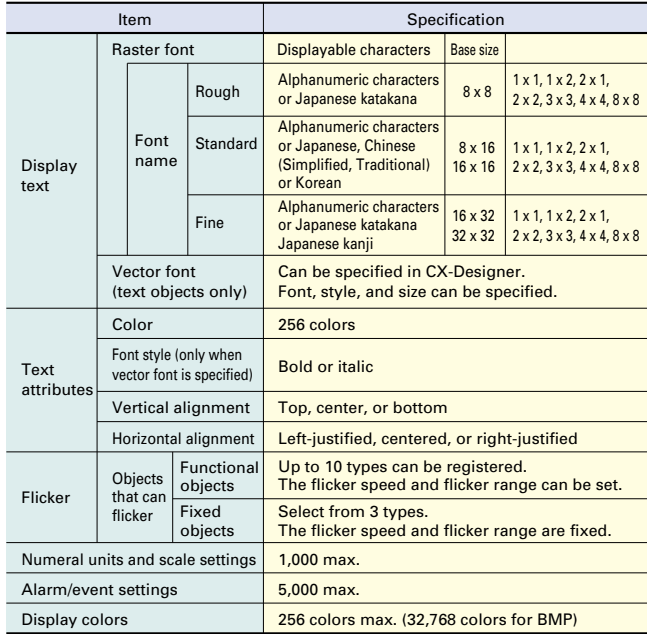

#### **Display Element Specifications**

#### **CX-One Operating Environment**

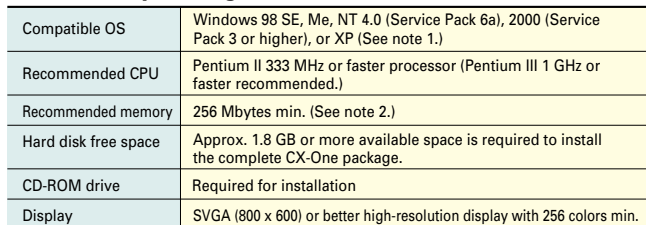

**Note 1:** CX-One OS precaution<br>The CX-One will not run on Microsoft Windows 95 or any other OS not listed above.<br>If such an OS is being used on the client computer, the OS must be upgraded before installing the<br>CX-One. Sys

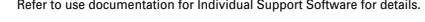

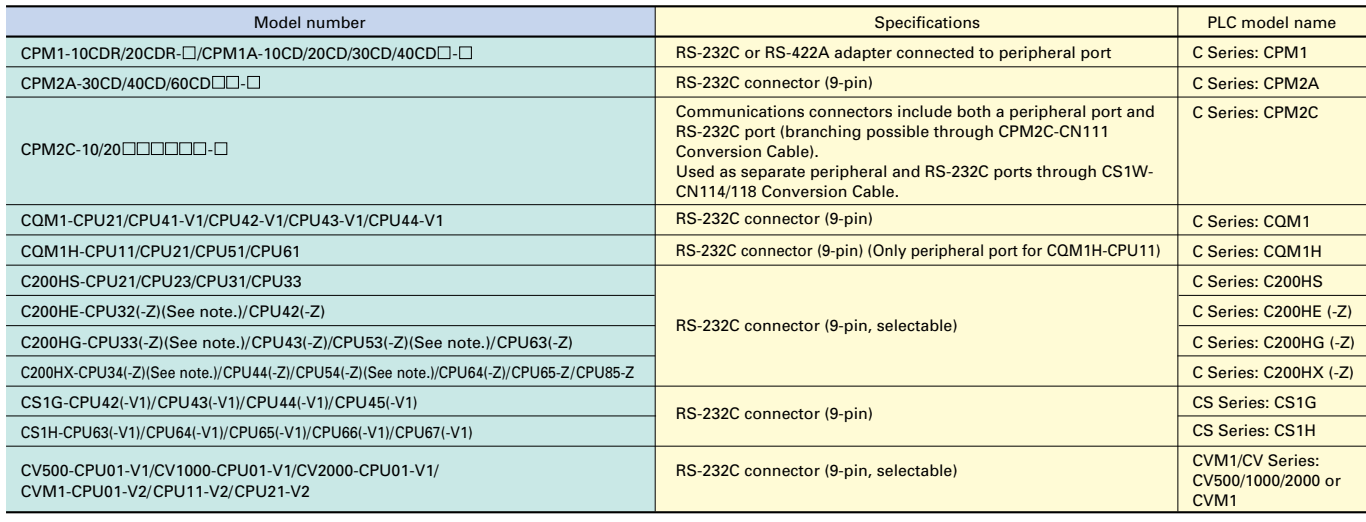

**Note**: The C200HW-COM02, C200HW-COM04, C200HW-COM05, or C200HW-COM06(-V1) Communications Board is required.

### **Connections through CPU Unit/Host Link**

# **Standard Models**

#### **Options**

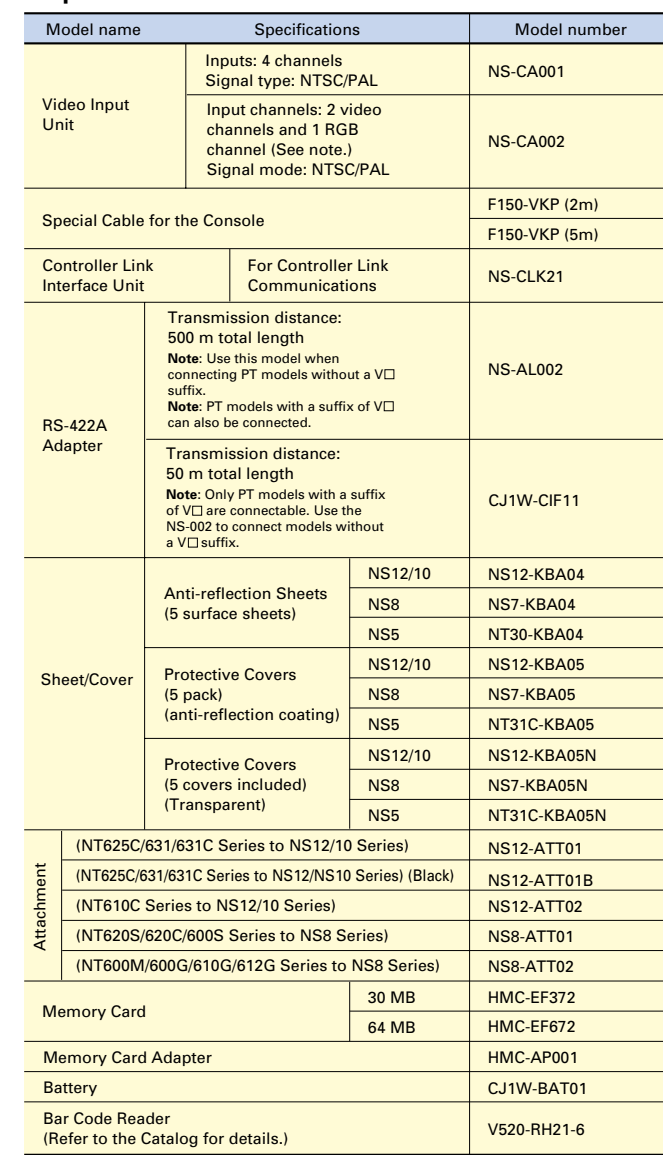

**Note**: One screen cannot display two video inputs simultaneously.

Flush surface construction is used for superior environmental resistance and the enclosure rating for the front of the PT is IP65F compliant.  $IP \rightarrow$ International Protection

- $6 \rightarrow$  Dust and dirt will not enter interior. (Enclosure protects against foreign objects.)
- $5 -$ There are no adverse effects from a water stream from any direction.
- (Enclosure protects against water intrusion.)  $F \rightarrow$  There are no harmful effects from oil droplets or spray from any direction. (Enclosure protects against oil intrusion.)

## ■ Meets International Standards and **Exports are Not Restricted**

#### **Specifications**

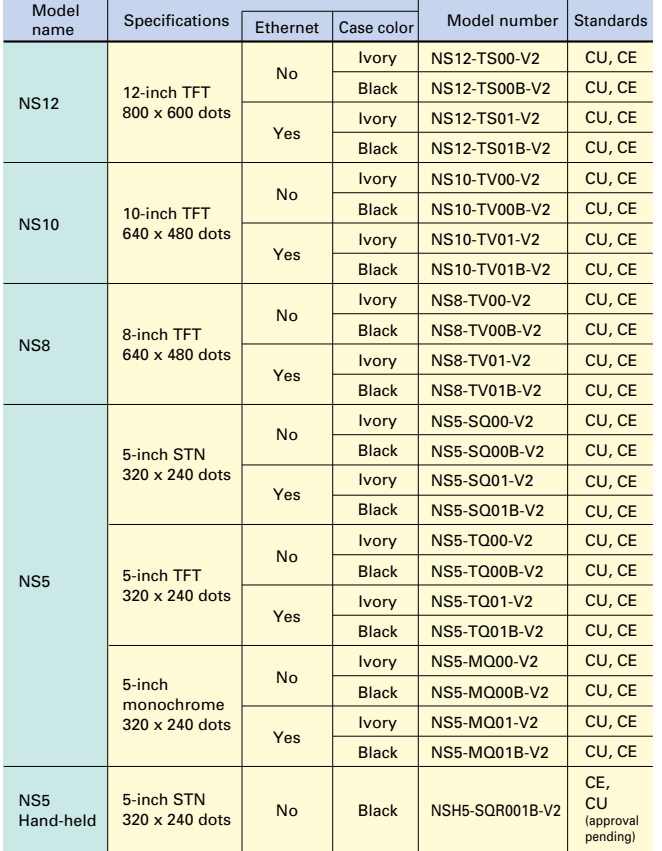

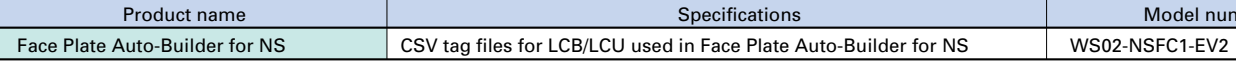

# **WS02-NSFC1-EV2 Face Plate Auto-Builder for NS**

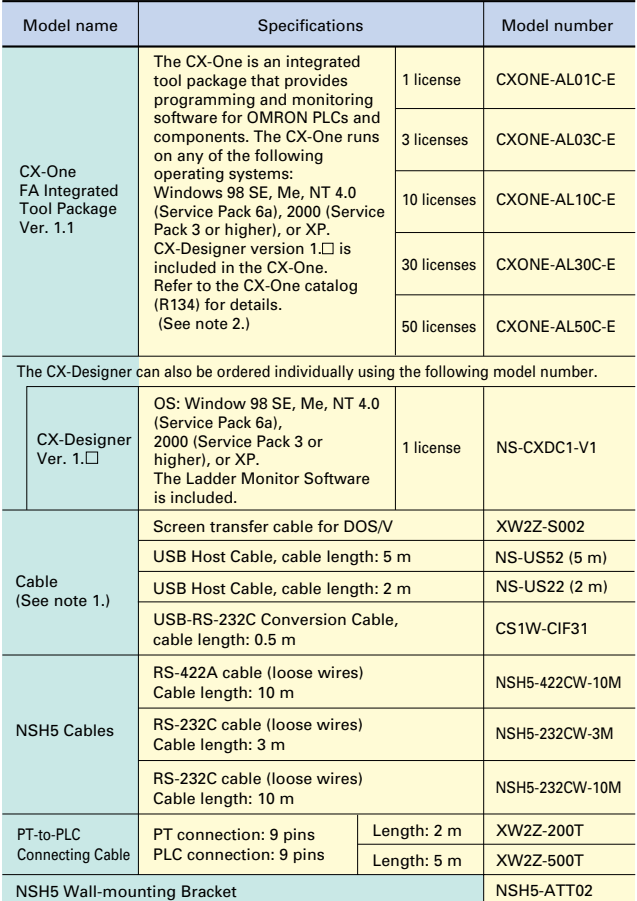

**Note 1**: Use an OMRON USB Host Cable to connect an NS-series PT to a printer.<br>2. Site licenses are also available for users that need to use the CX-One on many computers.<br>Ask your OMRON representative for details.

Significantly reduces the engineering time required by combining LCB/LCU and the NS Series.

#### **Related Products**

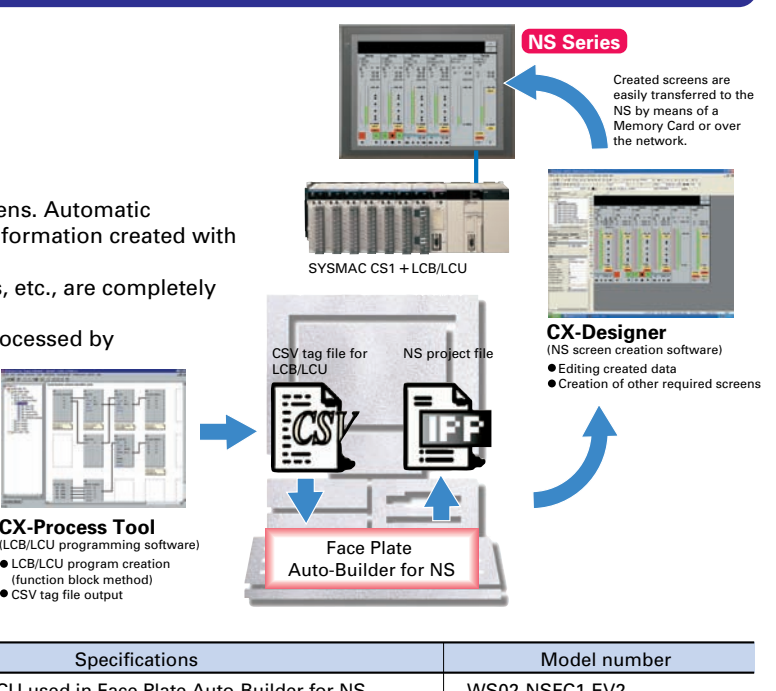

- Automatic generation of control screens and tuning screens. Automatic generation of NS screen data by the software from tag information created with CX-Process Tool.
- NS communications address allocation, ladder programs, etc., are completely unnecessary.
- Data that has been generated can be freely edited and processed by CX-Designer (NS screen creation software).

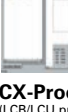

NS Faceplate Auto-Builder upgraded to version 2.0. Maximum number of automatically generated loops

increased from 32 to 100.

Automatic generation from the CX-Process projects

that use multiple nodes. Automatic generation of detailed setting screens for Line Segment programs.

## **Superior environmental resistance meets IP65F standards.**

**Note**: May not be applicable in environments with long-term exposure to water or oil.

The PTs conform to UL standards (cULus) and EC Directives.

In addition, there are no export restrictions on the PTs. cULus certification is scheduled for the near future for the NSH5 5-inch Hand-held PT.

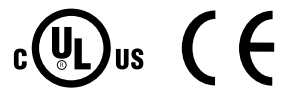

Cat. No. V078-E1-09

OMRON Corporation Industrial Automation Company

2007.3

In the interest of product improvement, specifications are subject to change without notice.

http://www.ia.omron.com/ energy completed the complete of the complete of the complete of the complete of the complete of the complete of the complete of the complete of the complete of the complete of the complete of the

Free Manuals Download Website [http://myh66.com](http://myh66.com/) [http://usermanuals.us](http://usermanuals.us/) [http://www.somanuals.com](http://www.somanuals.com/) [http://www.4manuals.cc](http://www.4manuals.cc/) [http://www.manual-lib.com](http://www.manual-lib.com/) [http://www.404manual.com](http://www.404manual.com/) [http://www.luxmanual.com](http://www.luxmanual.com/) [http://aubethermostatmanual.com](http://aubethermostatmanual.com/) Golf course search by state [http://golfingnear.com](http://www.golfingnear.com/)

Email search by domain

[http://emailbydomain.com](http://emailbydomain.com/) Auto manuals search

[http://auto.somanuals.com](http://auto.somanuals.com/) TV manuals search

[http://tv.somanuals.com](http://tv.somanuals.com/)